# **Lösung zu Aufgabe 16.2**

Der größte Teil der folgenden Lösung wurde mit Microsoft Excel 97 erstellt. Bei manchen Aufgaben ist dies allerdings nur sehr umständlich oder auch gar nicht möglich, so daß für diese das Programmpaket S-Plus verwendet wurde. Folgende Teile der Aufgabenstellung wurden mit S-Plus erstellt:

- In Teilaufgabe (a) das Histogramm der Zinsen
- In Teilaufgabe (e) die Histogramme und Kerndichteschätzer der berechneten Renditen
- In Teilaufgabe (f) die Normal-Quantil-Plots der Renditen

Zum Einlesen der Daten in S-Plus und zum Erstellen der Abbildungen kann auf die Lösung zu Aufgabe 16.1 hingewiesen werden, die vollständig mit S-Plus bearbeitet wurde. Dort finden sich auch nähere Erläuterungen zu den hier verwendeten S-Plus-Funktionen.

# Einlesen der Daten in Excel 97:

Das Einlesen der Daten erfolgt über den Menüpunkt *Datei>Öffnen*, wobei zu beachten ist, daß bei Dateityp *Textdateien* ausgewählt werden muß, da es sich bei der Datendatei um ein Textfile handelt. Nach dem Auswählen der Datei erscheint das Text-Assistent-Fenster, das beim Einlesen der Daten behilflich ist. Die notwendigen Eingaben für die 3 Schritte sind:

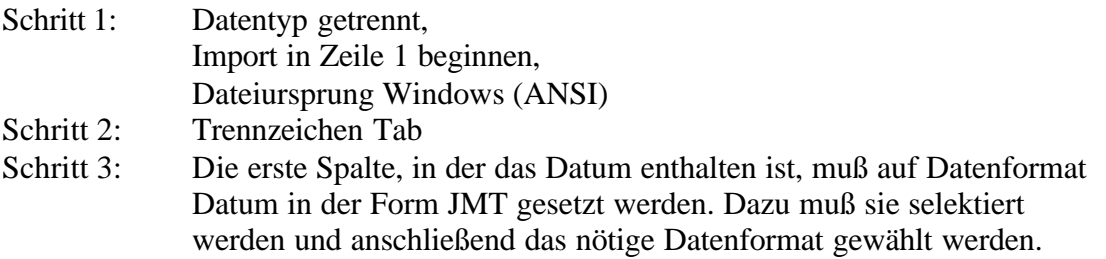

Das Einlesen der Daten wird nachdem diese drei Schritte durchgeführt wurden durch Klicken auf *Ende* abgeschlossen.

# (a)

Die Zeitreihe der Zinsen erstellt man, indem die Spalten "datum" und "zins" selektiert werden. Anschließend wählt man den Menüpunkt *Einfügen>Diagramm* aus, worauf das Fenster Diagramm-Assistent erscheint. Die notwendigen Eingaben für die 4 Schritte sind:

Schritt 1: Diagrammtyp Linie; Untertyp Linien Schritt 2: keine Eingaben nötig Schritt 3: Hier können im Register *Titel* Diagrammtitel, Beschriftung der Rubrikenachse und Größenachse angegeben werden. Im Register *Legende* wird das Kästchen *Legende anzeigen* deaktiviert. Sonst sind Eingaben nicht nötig. Schritt 4: Hier kann das Diagramm zum Beispiel als neues Blatt mit dem Titel Zinsreihe eingefügt werden.

Das Erstellen des Diagramms wird nun mit Klicken auf *Ende* abgeschlossen und liefert die unten abgebildete Grafik. Daraus kann man eine Niedrigzinsphase zwischen Anfang 83 und Anfang 89 ablesen, die durch eine Hochzinsphase bis Ende 93 abgelöst wird. Eine weitere Hochzinsphase erkennt man zu Beginn zwischen Anfang 81 und Ende 82.

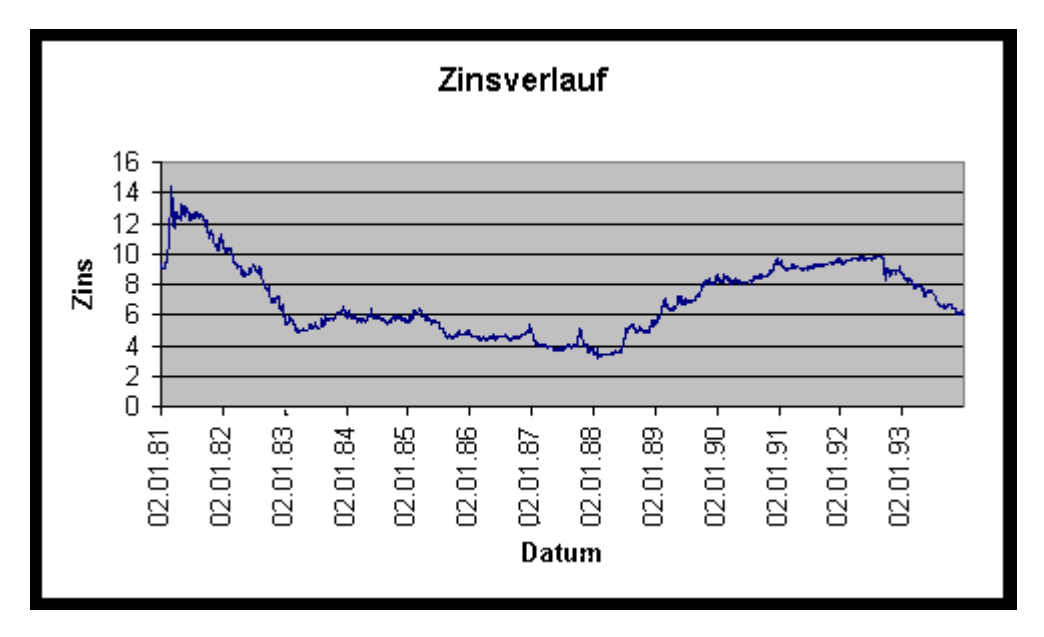

Die Histogramme mit unterschiedlicher Klassenzahl wurden mit S-Plus durch folgende Funktionen erstellt ( s.o.):

*hist(zins,nclass=6,prob=T,ylab="Anteil",xlab="Zins (6 Klassen)") hist(zins,nclass=12,prob=T,ylab="Anteil",xlab="Zins (12 Klassen)") hist(zins,nclass=25,prob=T,ylab="Anteil",xlab="Zins (25 Klassen)") hist(zins,nclass=50,prob=T,ylab="Anteil",xlab="Zins (50 Klassen)")*

Als Ergebnis erhält man folgende Abbildungen für 6, 12, 25 und 50 Klassen.

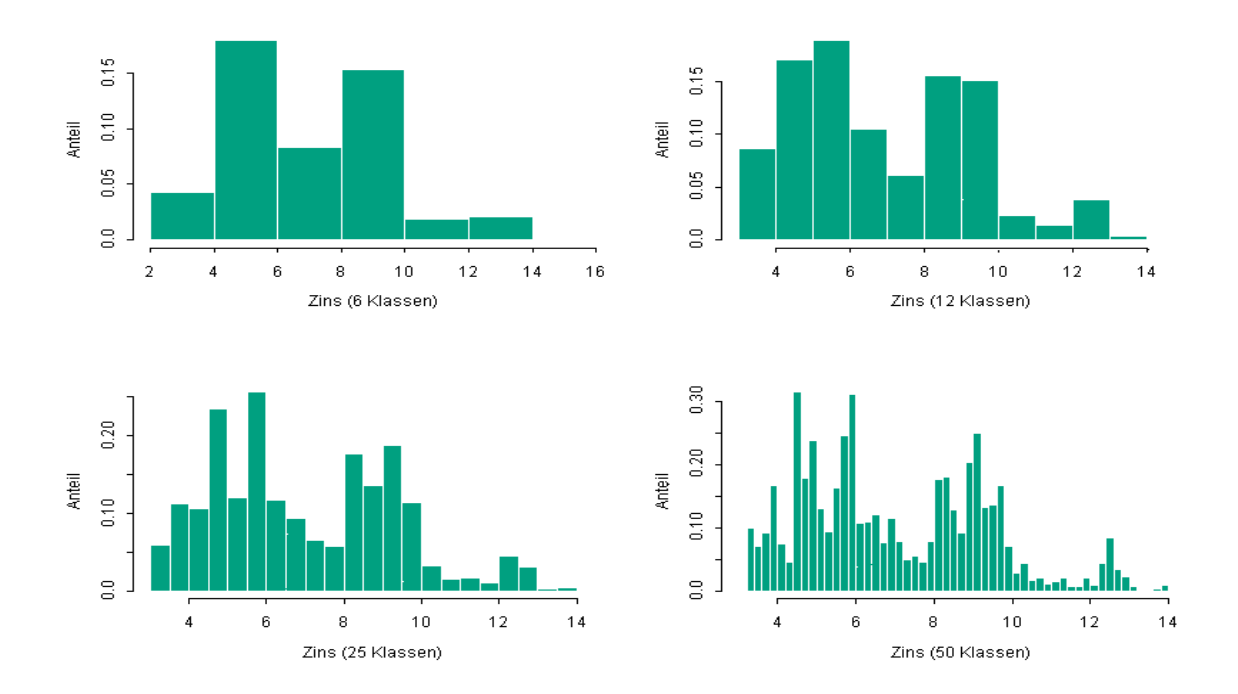

Wie man erkennt, wirkt sich die Wahl der Anzahl der Klassen und damit auch der Klassenbreite stark auf die Gestalt des Histogramms aus. Für 6 Klassen scheint das Histogramm noch zu grob, während es für 50 Klassen zu fein ist. Einen Kompromiß stellen 12 oder 25 Klassen dar. Man erkennt aber insgesamt, daß es sich bei der Verteilung der Zinsen um eine linkssteile Verteilung handelt, deren Modus wohl zwischen 4% und 6% liegt.

#### (b)

Die Zeitreihen der Aktien und des Indexes erhält man analog zu Teilaufgabe (a), wobei man lediglich die Spalte "datum" mit der Spalte der entsprechenden Aktie bzw. des Indexes selektiert. Das Selektieren erfolgt über Selektion der Spalte "datum" und anschließendes Selektieren der entsprechenden anderen Spalte, wobei die Taste *Strg* gedrückt sein muß, während man die zweite Spalte selektiert. Als Ergebnis erhält man folgende Abbildungen.

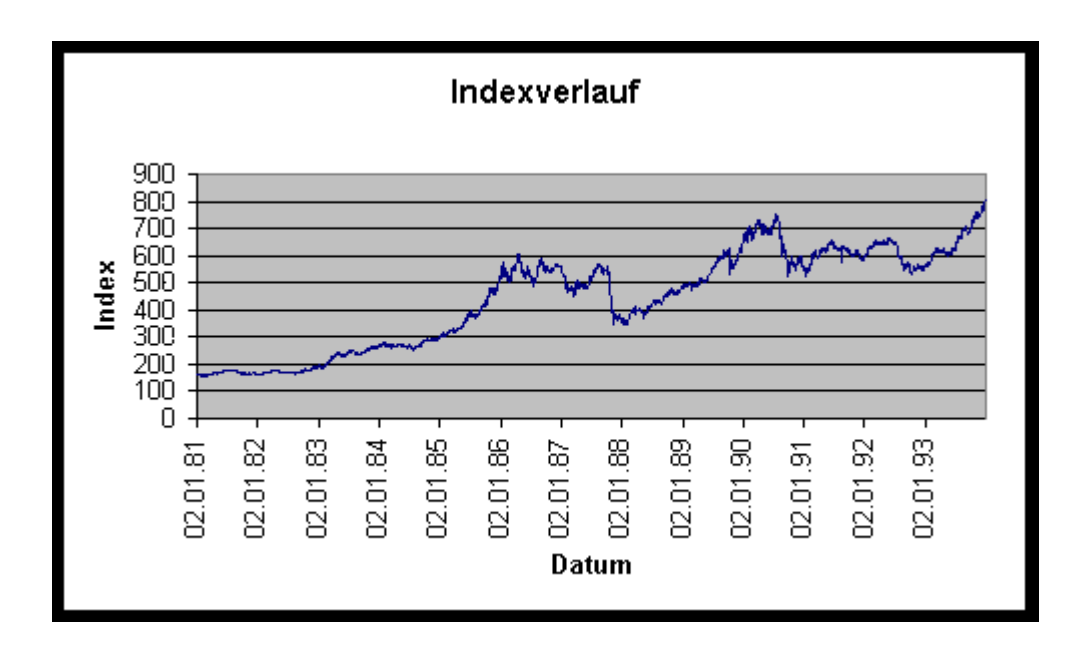

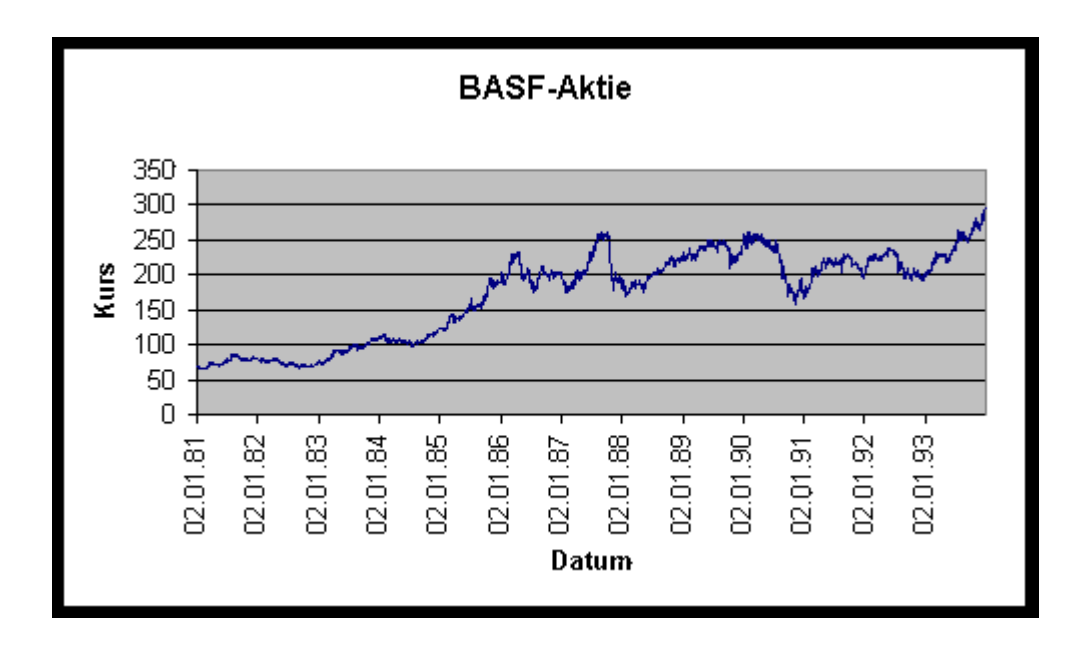

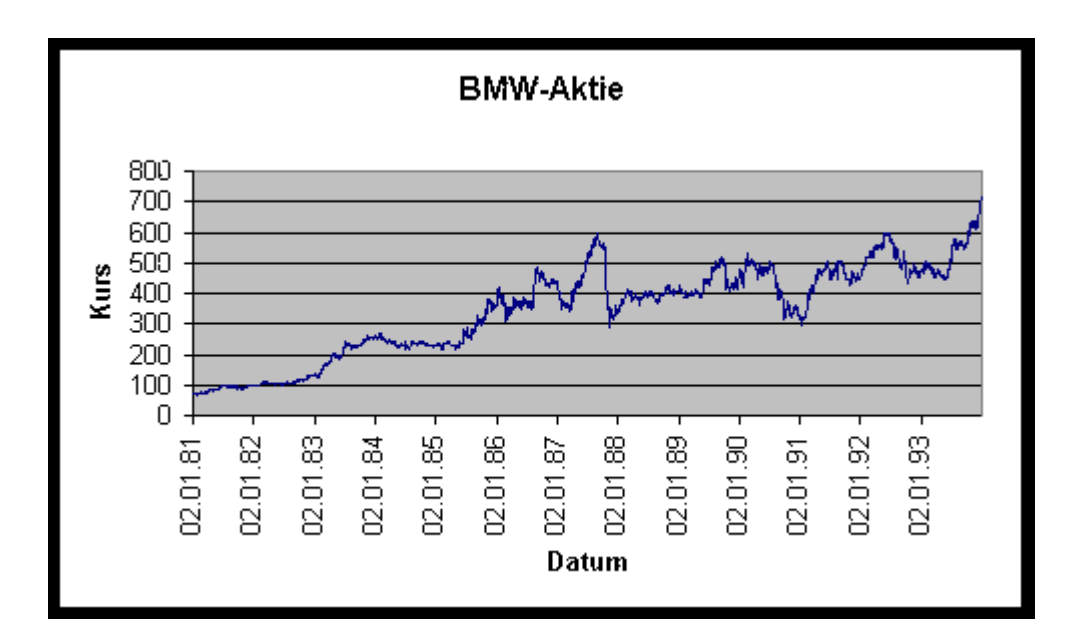

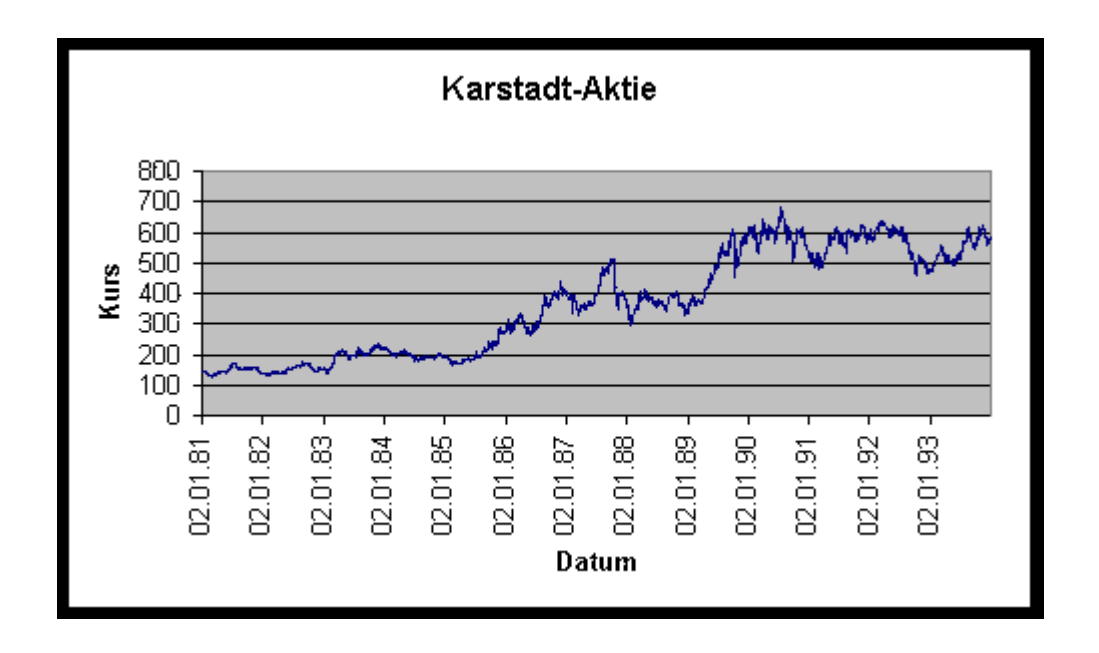

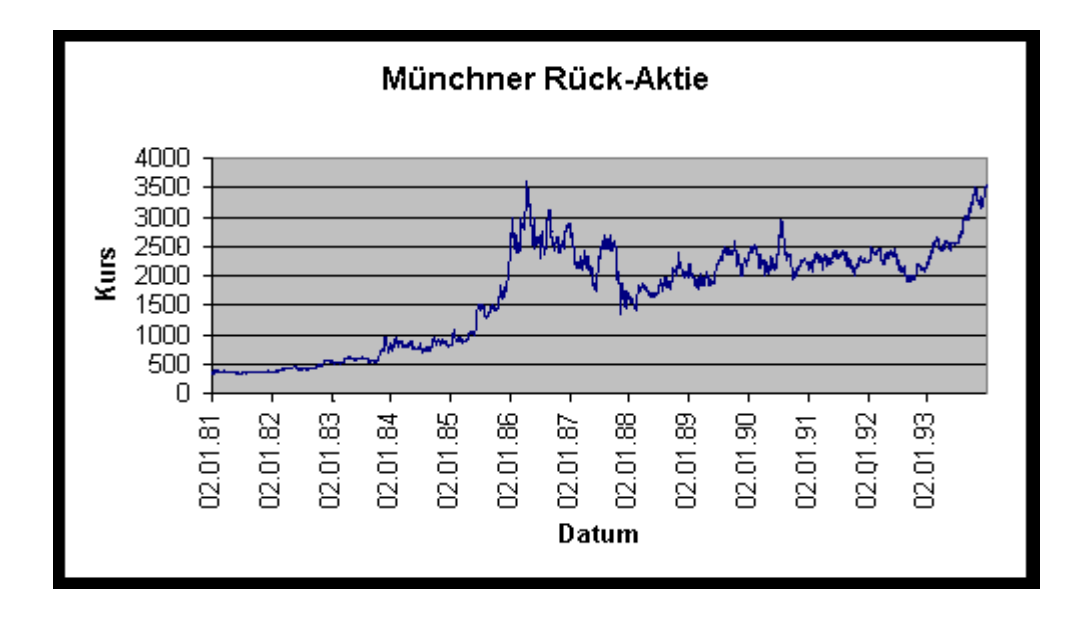

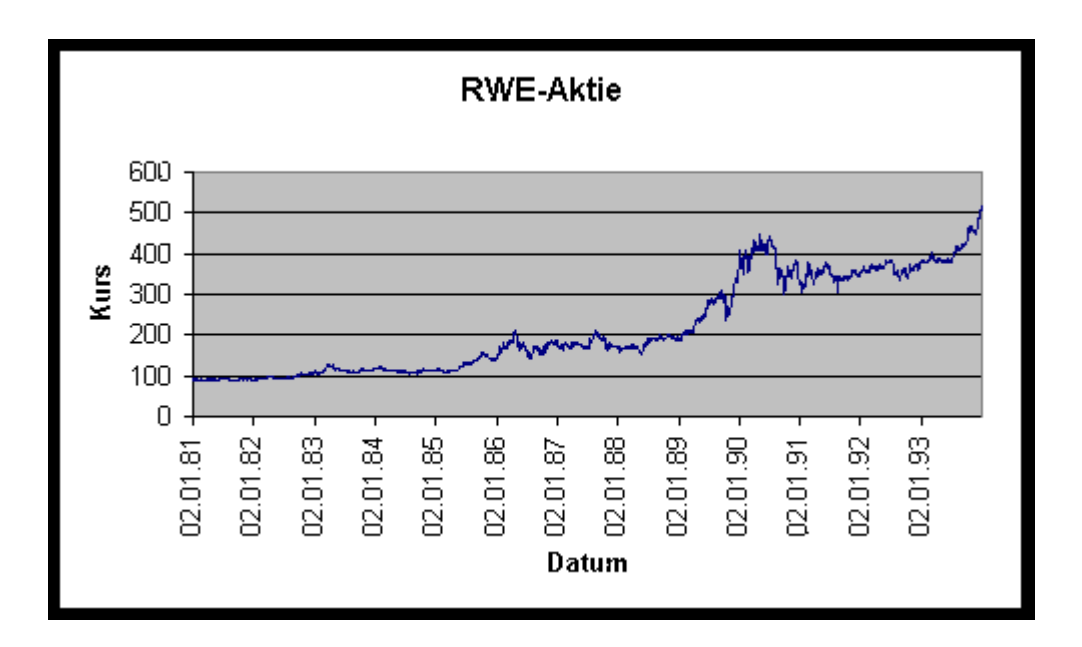

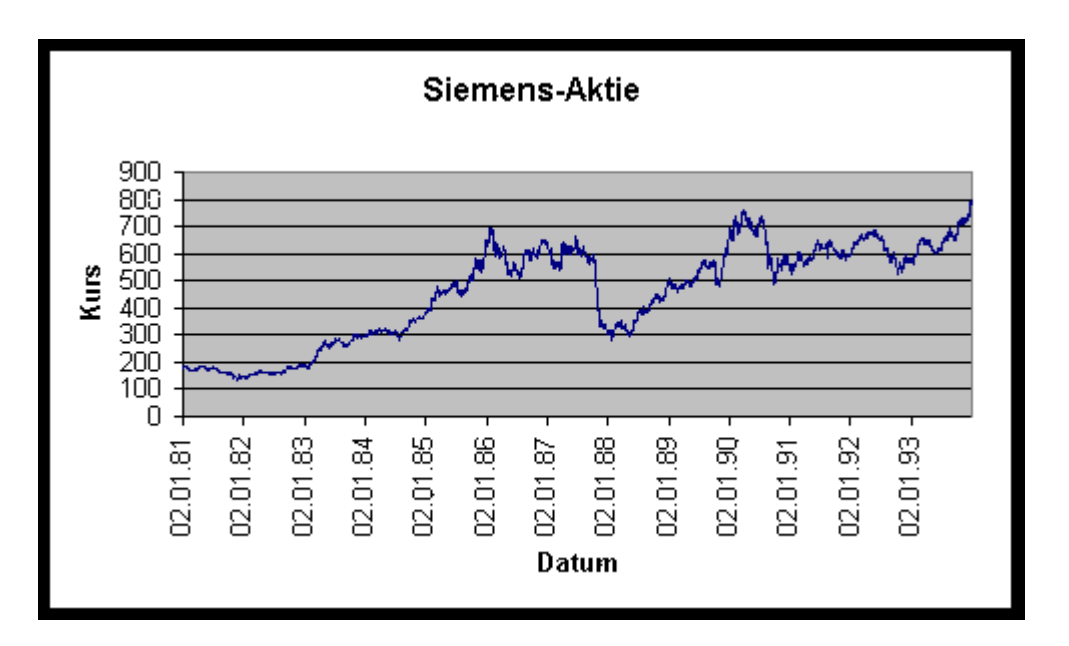

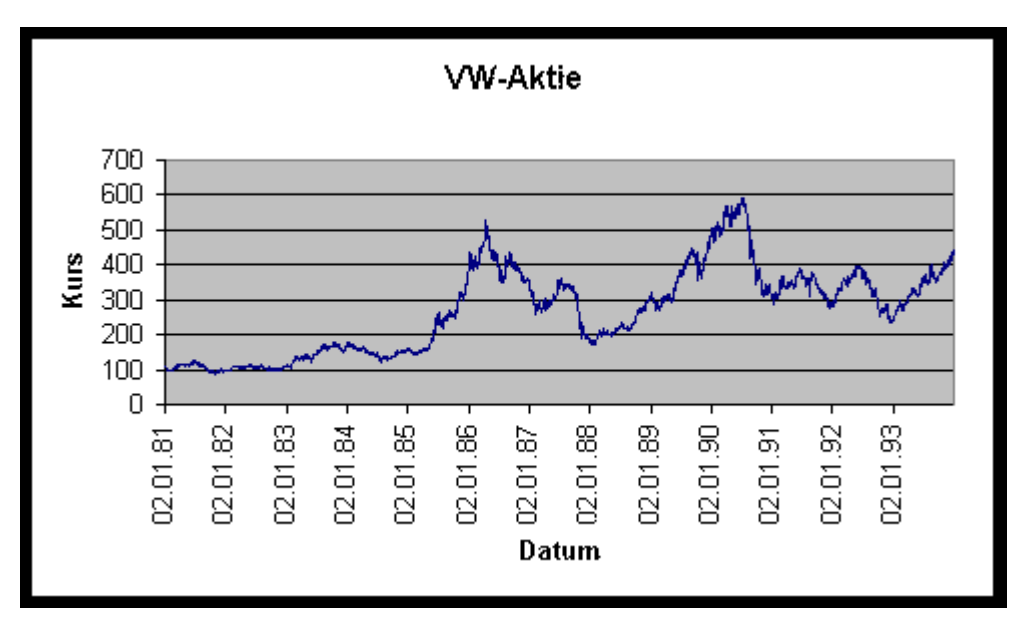

Eine geeignete Normierung erhält man, indem man die jeweiligen Kurse zum Datum TTMMJJ durch den Kurs vom 02.01.1981 dividiert. Dies ergibt den Kursverlauf relativ zum Anfangskurs. Ein Wert des normierten Kurses von zum Beispiel 200 bedeutet dann, daß sich der Kurs im Vergleich zum Anfangskurs verdoppelt hat. Dazu werden für alle Aktien und für den Aktienindex neue Variablen in leeren Spalten erzeugt, die gemäß dieser Vorschrift gebildet werden. Als Formel wird in die zweite Zeile jeder leeren erzeugten Spalte

### *(Zelle mit dem aktuellen Kurs / Anfangskurs) \* 100*

eingegeben und dann diese Formel auf die gesamte Spalte angewandt.

Als Beispiel die Erzeugung der normierten BMW-Aktie, falls sich die Werte in Spalte *C* befinden. Zunächst wird eine leere Spalte erzeugt, die als Variablennamen beispielsweise *bmw\_norm* in der ersten Zeile enthalten könnte. Dann wird in der zweiten Zelle der so erzeugten Spalte die Formel

$$
(C2 / 74.1806) * 100
$$

eingegeben und diese Zelle selektiert. Durch Drücken und Halten der rechten unteren Ecke und anschließendes Scrollen bis zur Zeile 3247 wird die Reihe der normierten Werte erzeugt.

Für die resultierenden normierten Verläufe werden dann analog zu Teilaufgabe (a) die folgenden Grafiken erzeugt.

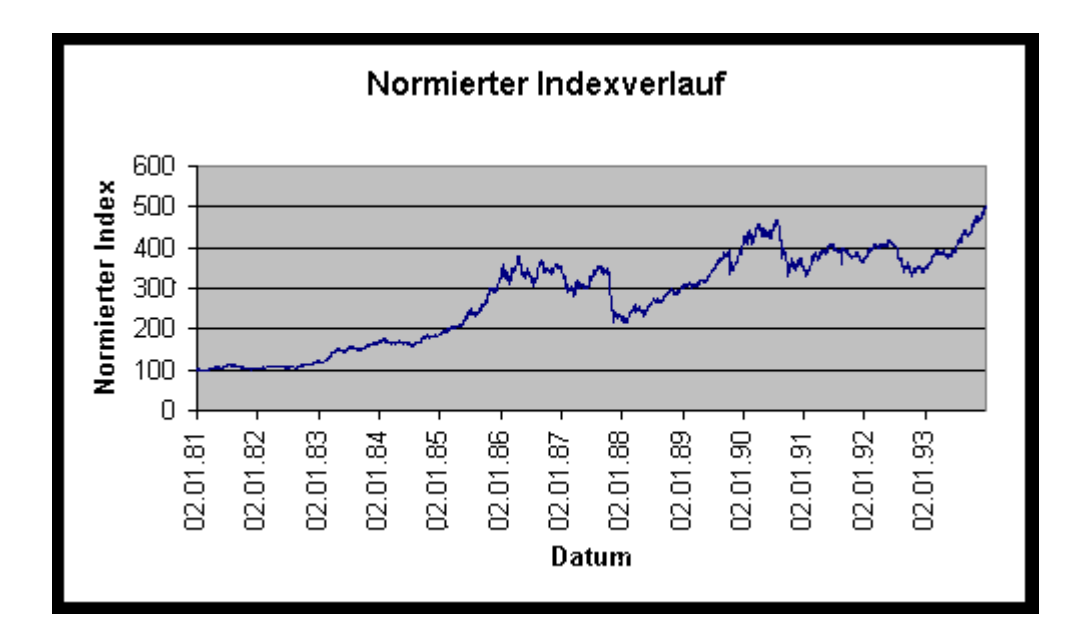

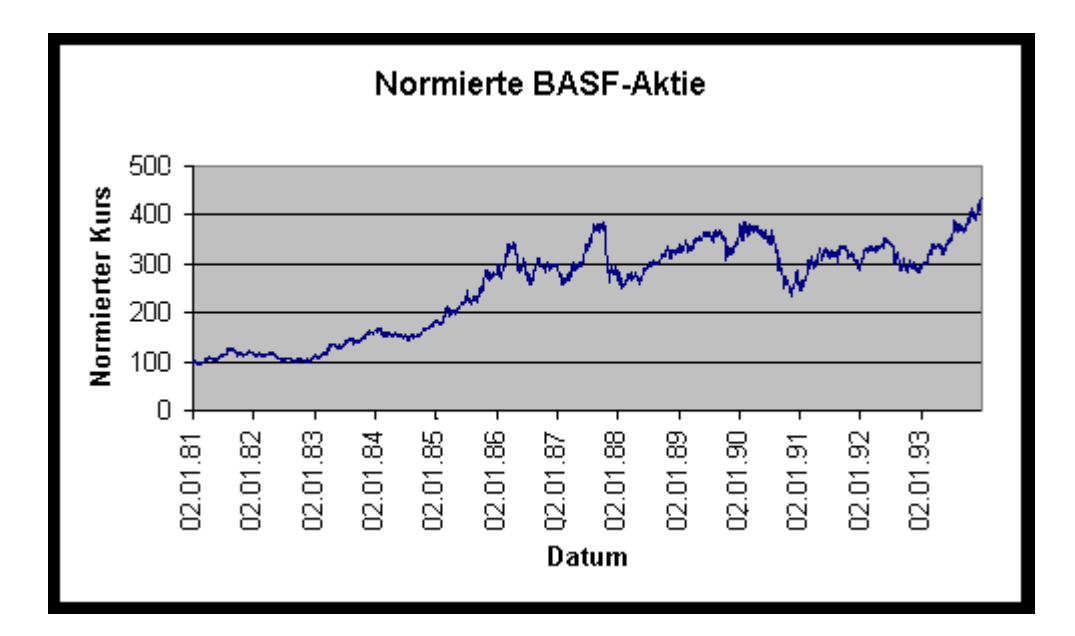

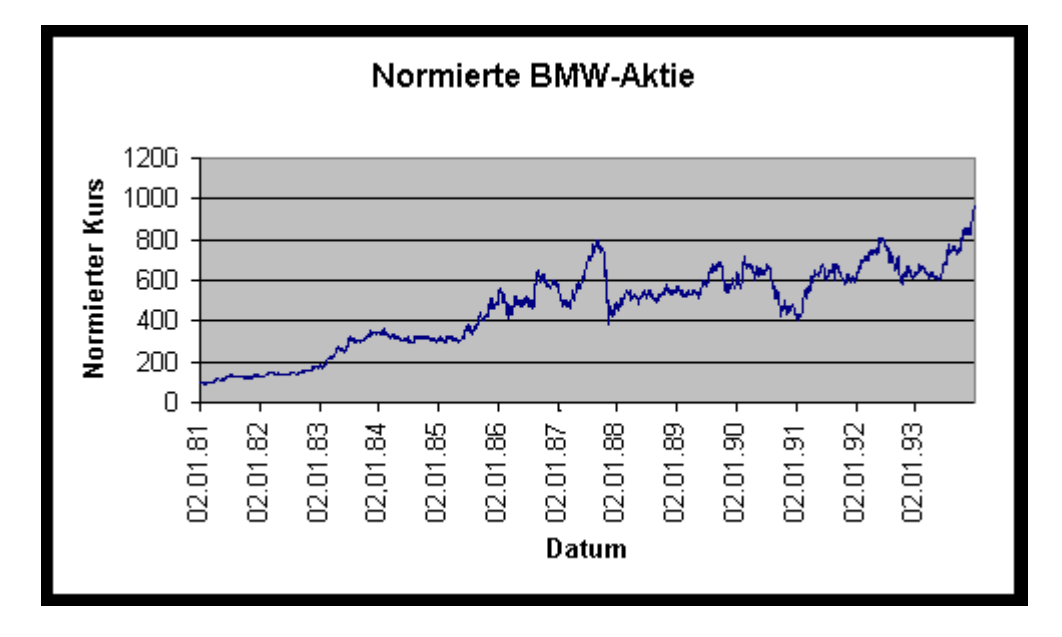

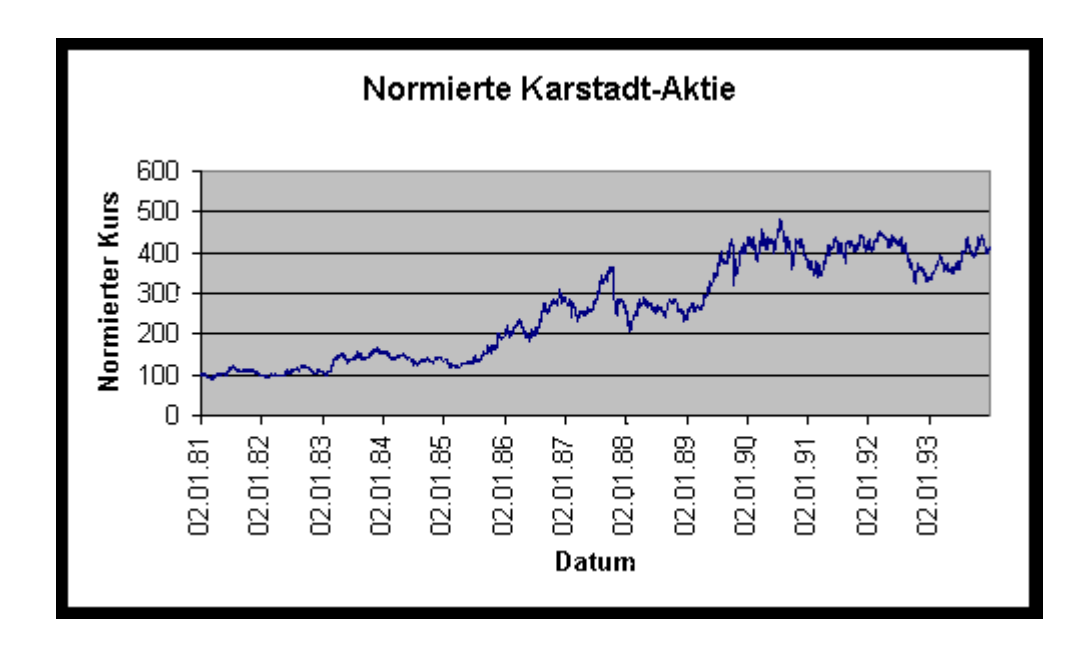

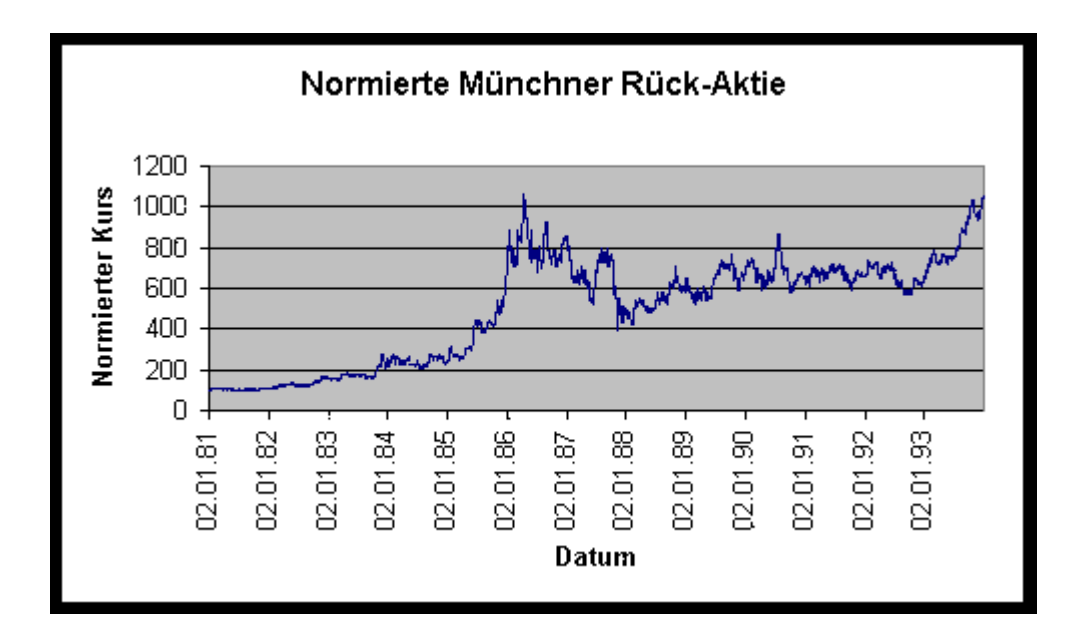

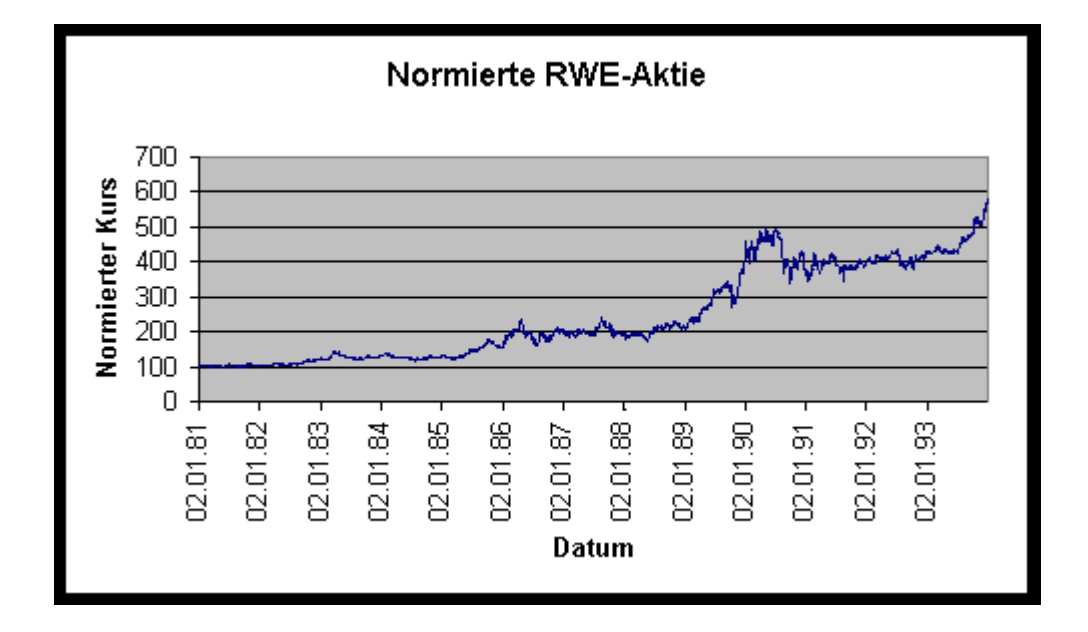

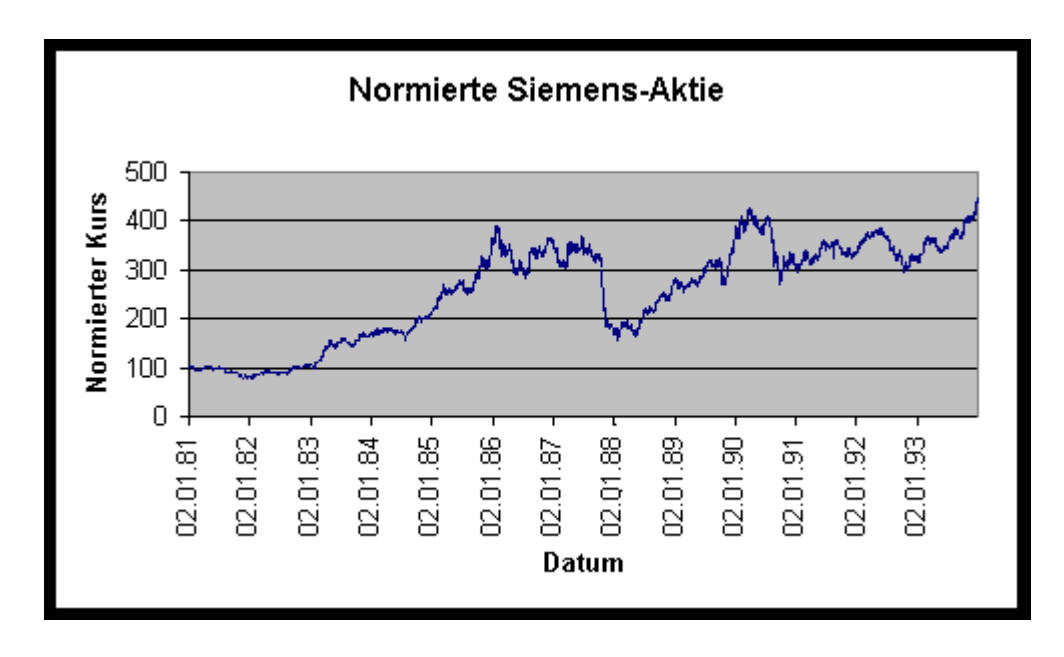

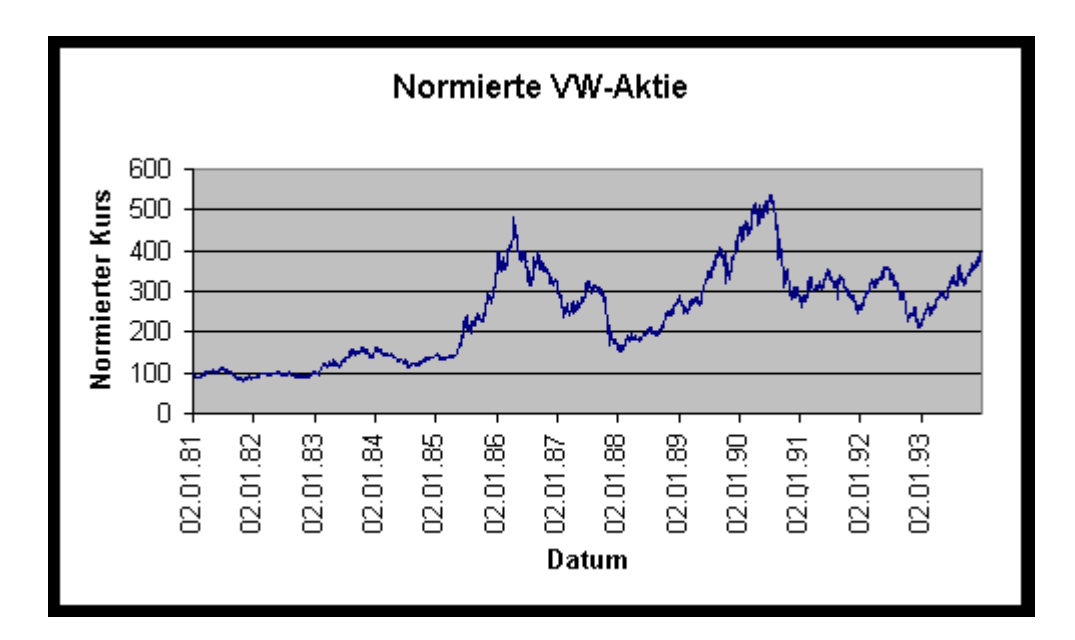

Am 30.12.1993 ergaben sich folgende normierte Werte

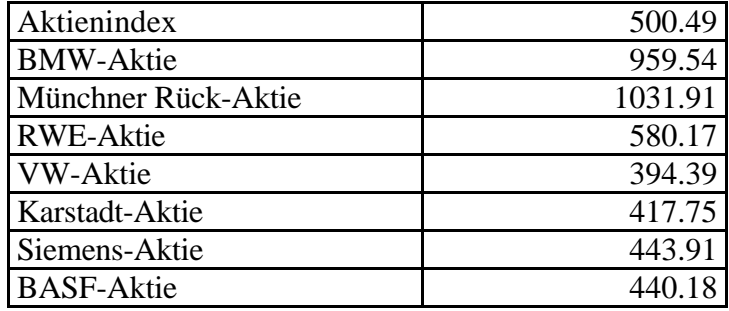

Die BMW-Aktie, die Münchner Rück-Aktie und die RWE-Aktie haben sich also besser als der Gesamtmarkt entwickelt. Die übrigen Aktien entwickelten sich schlechter. Am besten schnitt die Aktie der Münchner Rück ab, am schlechtesten die von Volkswagen.

 $(c)$ 

Als globales Trendmodell könnte man beispielsweise einen kubischen Trend, das heißt ein Polynom dritten Grades verwenden. Im Gegensatz dazu sollen noch gleitende Durchschnitte als einfache lokale Trendbereinigungsverfahren berechnet werden. Dazu erzeugt man zunächst eine Grafik analog zu Teilaufgabe (b). Selektiert man die erzeugte Grafik, so kann man über den Menüpunkt *Diagramm>Trendlinie hinzufügen* die gewünschten Trendlinie in die Grafik einfügen.

Den 200-Tage-Durchschnitt bzw. 30-Tage-Durchschnitt erhält man durch Angabe der *Periode* 200 bzw. 30 für das Feld *Gleitender Durchschnitt*, den kubischen Trend durch Angabe von *Ordnung* 3 im Feld *Polynomisch.* Als Resultat erhält man folgende Abbildungen, in denen für jede Aktie der Kursverlauf (schwarz), der 30-Tage-Durchschnitt (gelb), der 200- Tage-Durchschnitt (rot) und ein kubischer Trend (blau) dargestellt sind.

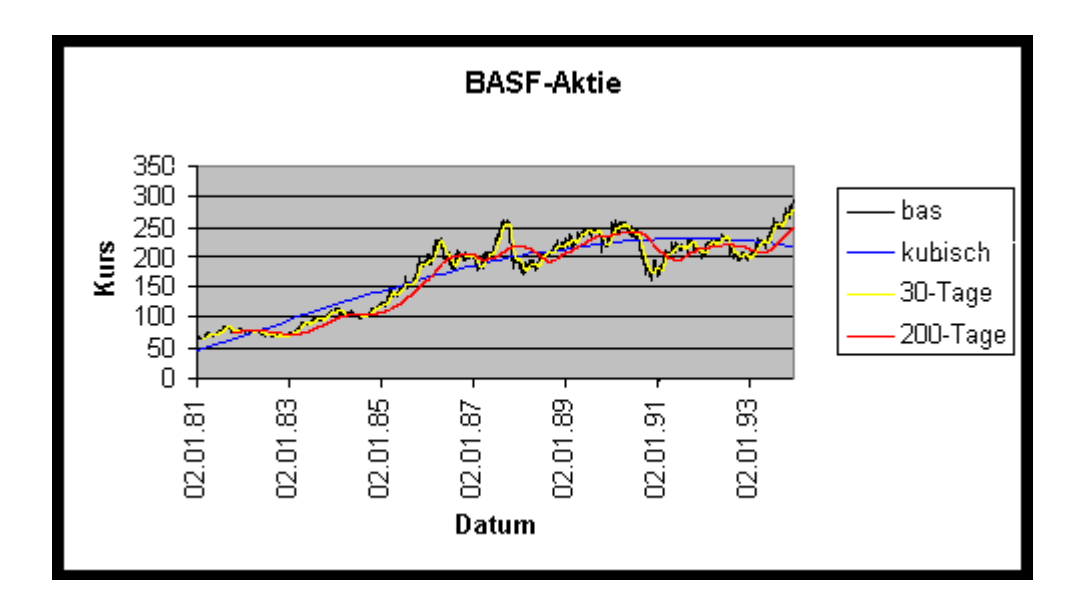

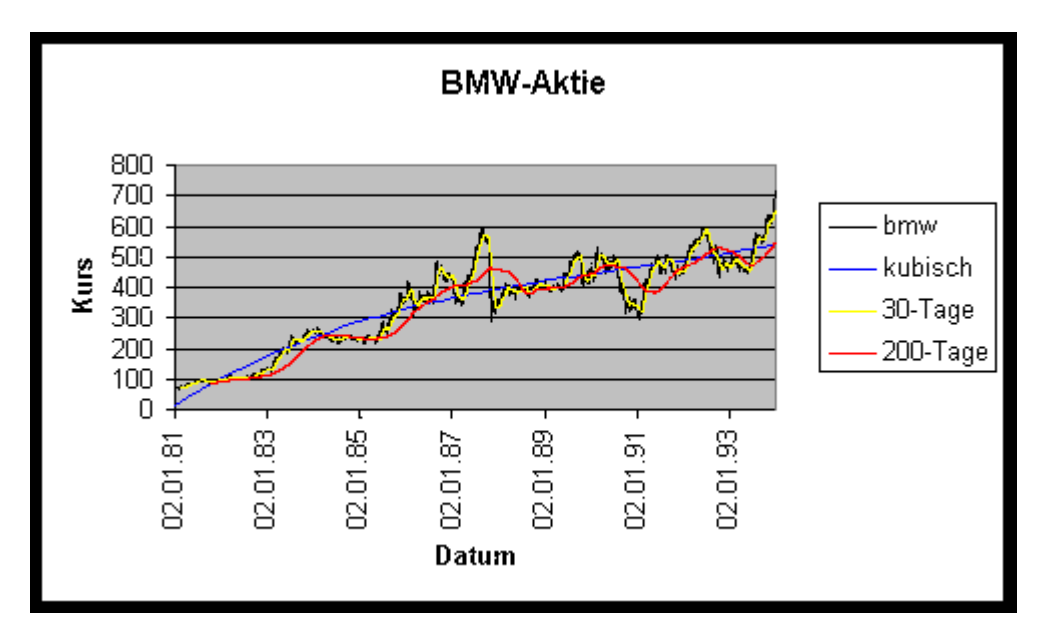

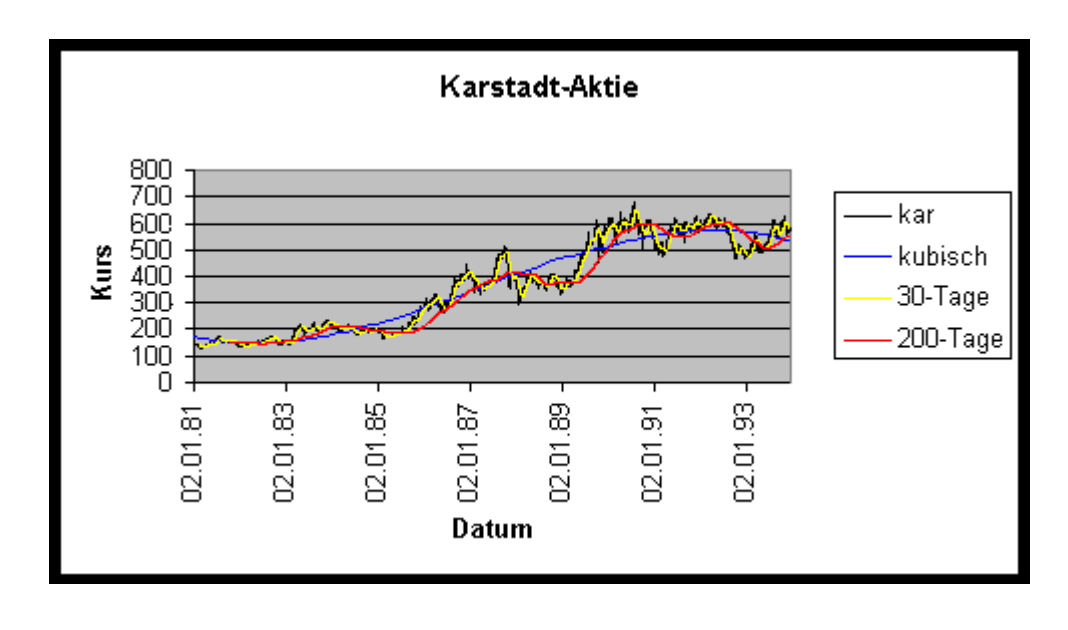

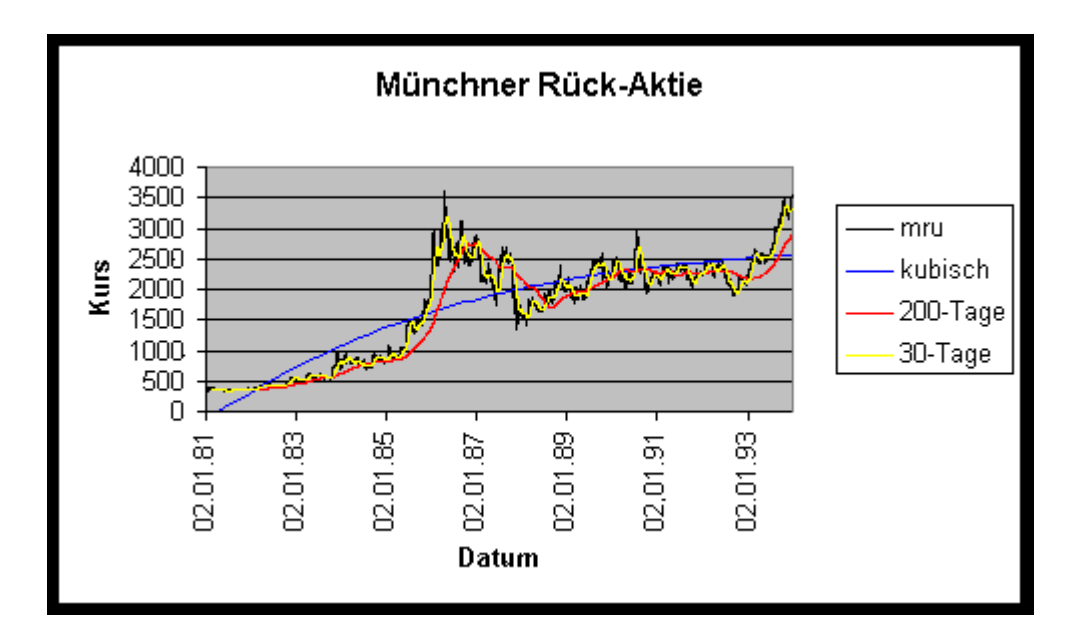

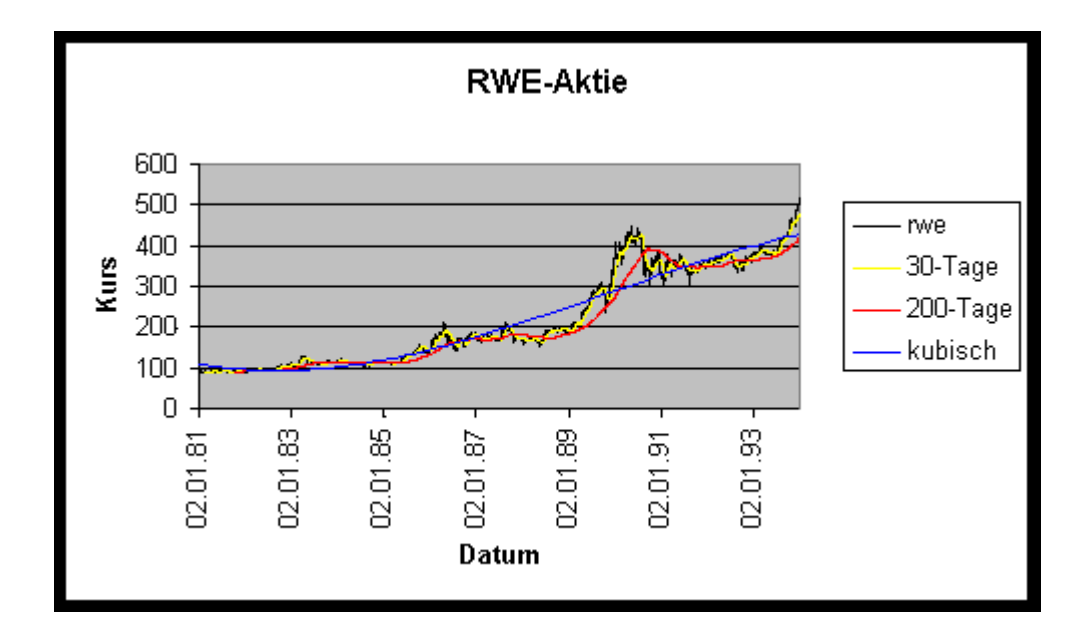

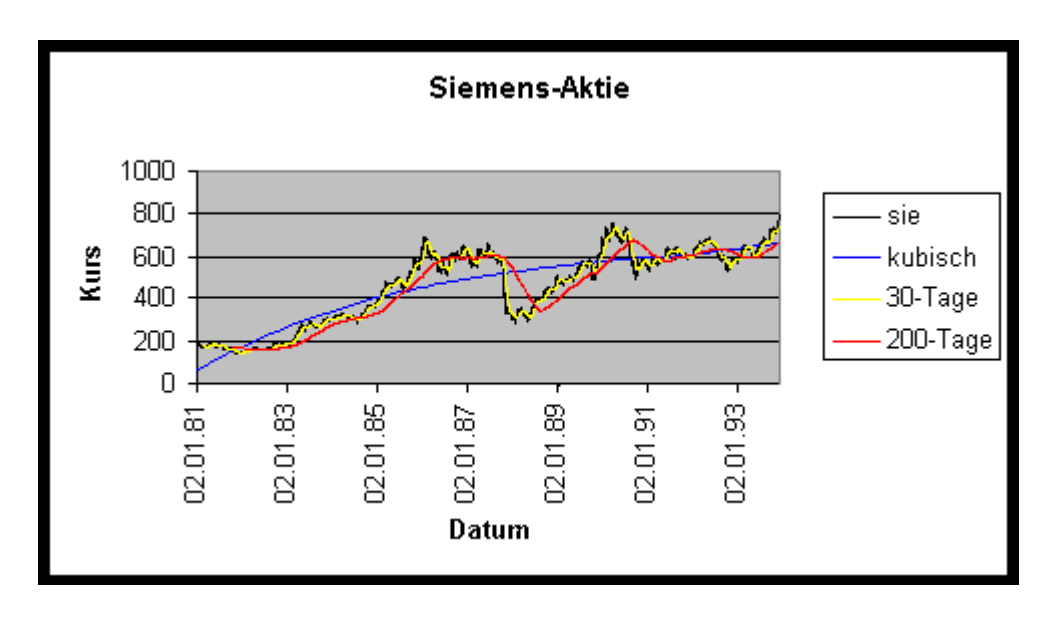

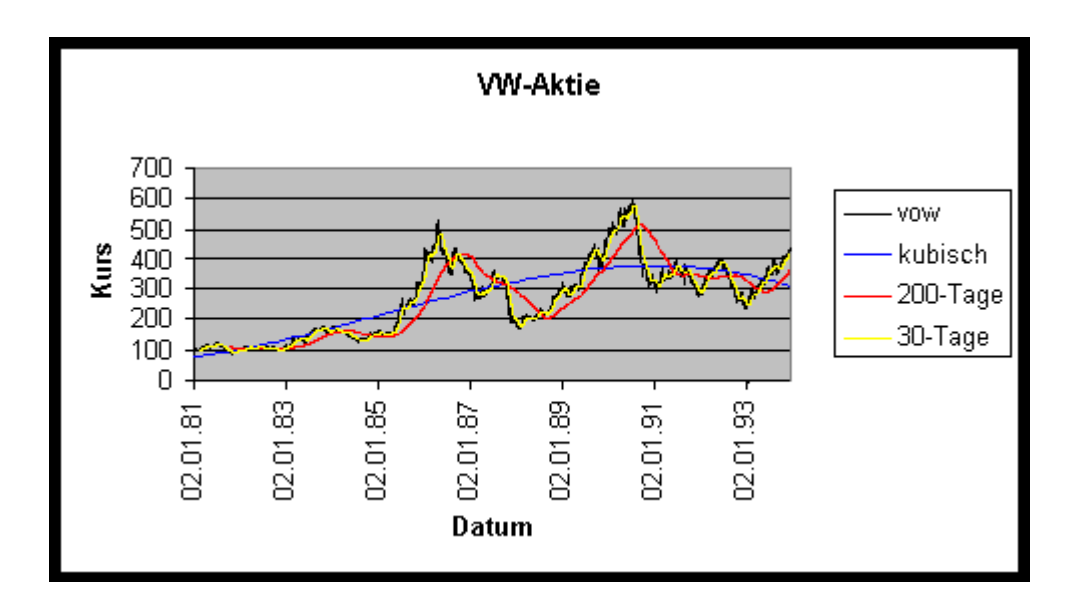

Der kubische Trend als globales Trendmodell liefert eine zu geringe Anpassung an die Daten. Im Gegensatz dazu zeichnet der 30-Tage-Durchschnitt als lokales Trendmodell die Kurse praktisch nach und liefert somit eine zu starke Anpassung. Als Kompromiß zwischen Anpassung und Glattheit scheint der 200-Tage-Durchschnitt am besten als Trendmodell geeignet zu sein.

(d)

Ein gleitender Durchschnitt *G[t]* zum Zeitpunkt t der Ordnung 200 in den lediglich die vergangenen Werte eingehen läßt sich darstellen als

$$
G[t] = (Kurs[t] + ... + Kurs[t-200]) / 201
$$

für t = 201, ..., 3247. Als Beispiel ergibt sich für den BMW-Kurs *G[202]*, falls sich der Kurs in Spalte C befindet, zu

$$
G[202] = SUMME(C2:C202)/201
$$

wobei die Kurse aus den Zeilen 2 bis 202 summiert werden, da sich in der ersten Zeile der Variablenname befindet. Die Anwendung dieser Formel auf die übrigen Zeilen liefert das gewünschte Ergebnis für die BMW-Aktie. Analog lassen sich auch die übrigen gleitenden Durchschnitte erzeugen, die jeweils in einer neuen leeren Spalte abgelegt werden.

Eine grafische Darstellung dieses Durchschnitts zusammen mit dem Kursverlauf erhält man durch Selektion der Spalte "datum" und gleichzeitig der Spalte des Aktienkurses sowie des berechneten gleitenden Durchschnitts. Anschließend geht man vor wie in Teilaufgabe (a) beschrieben. Es ergeben sich folgende Abbildungen.

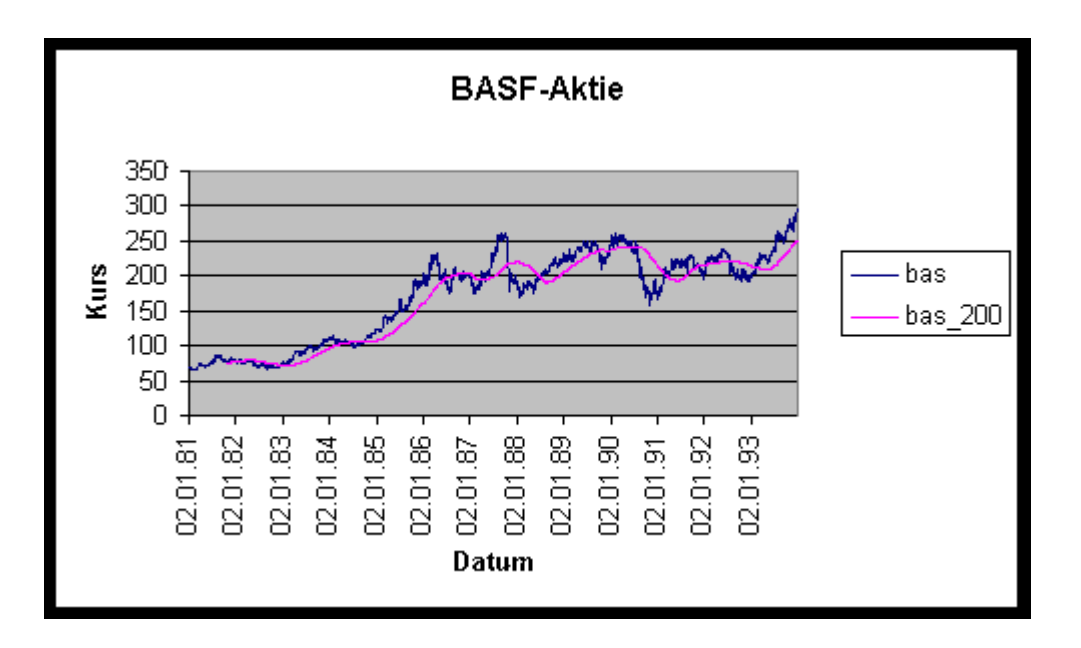

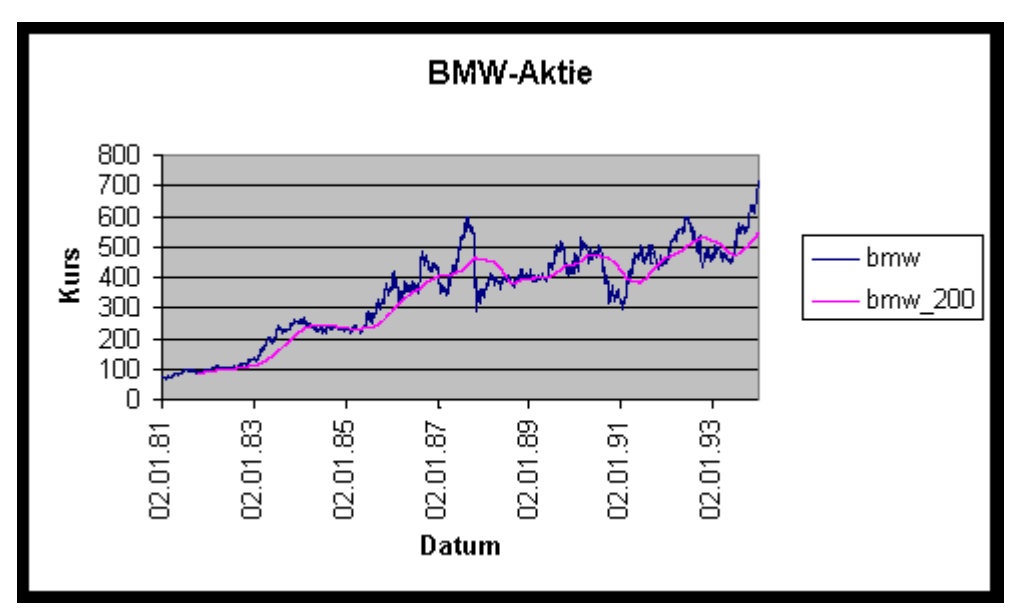

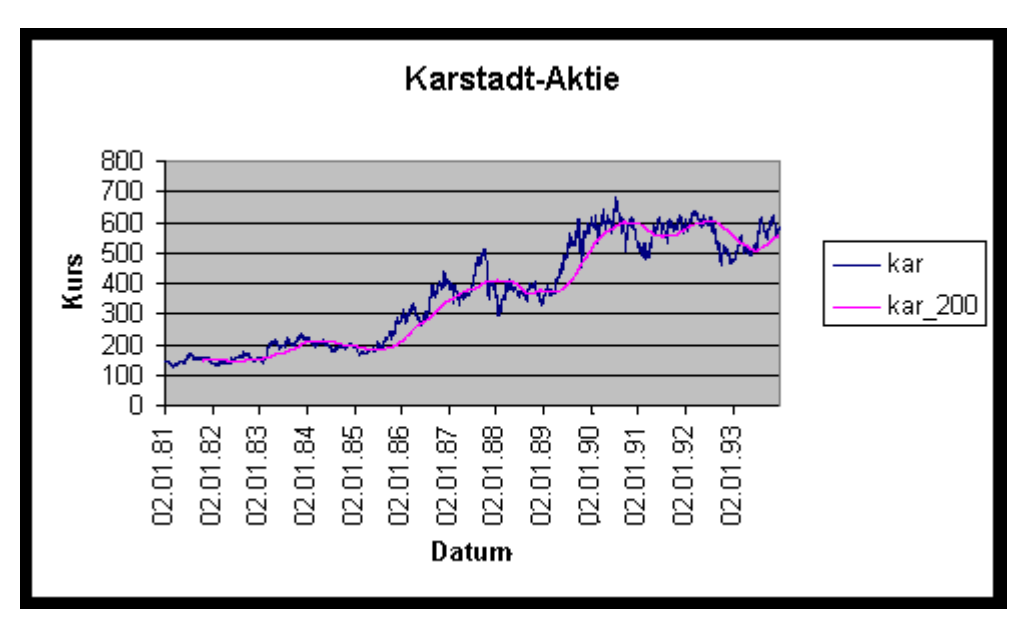

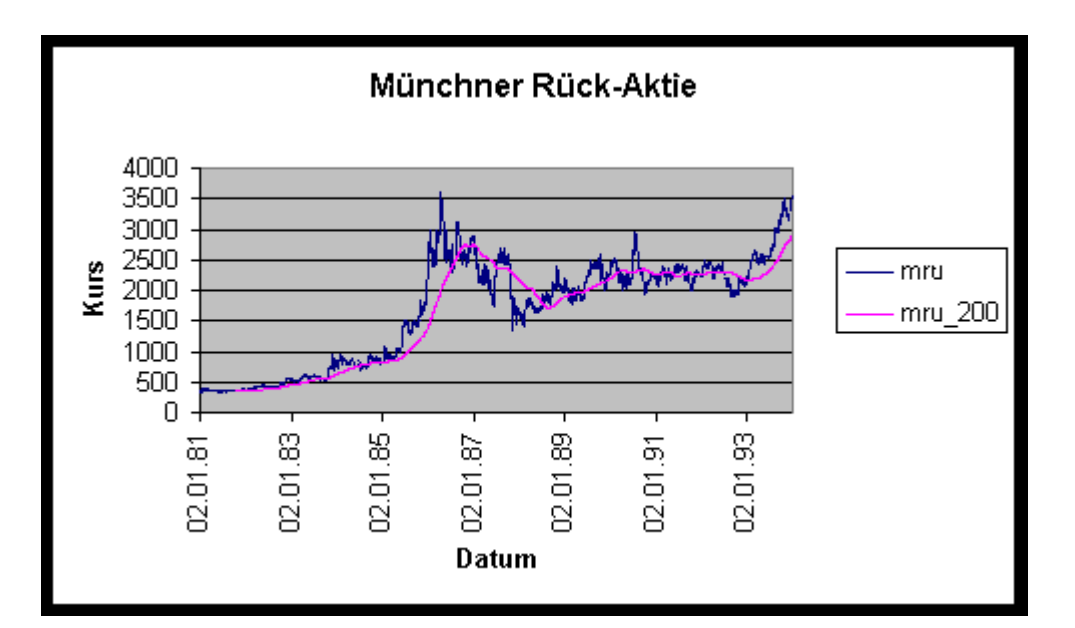

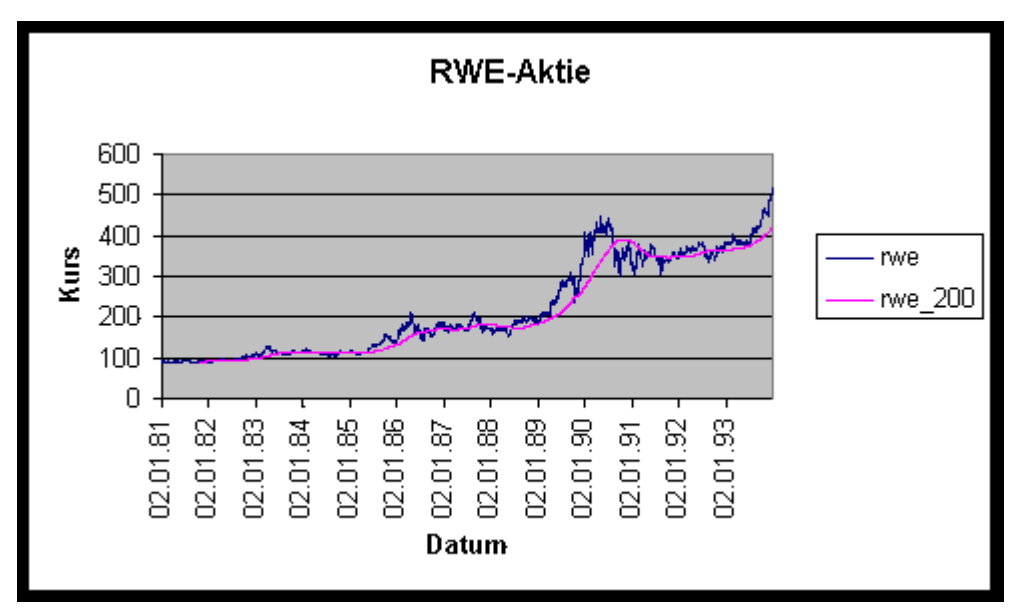

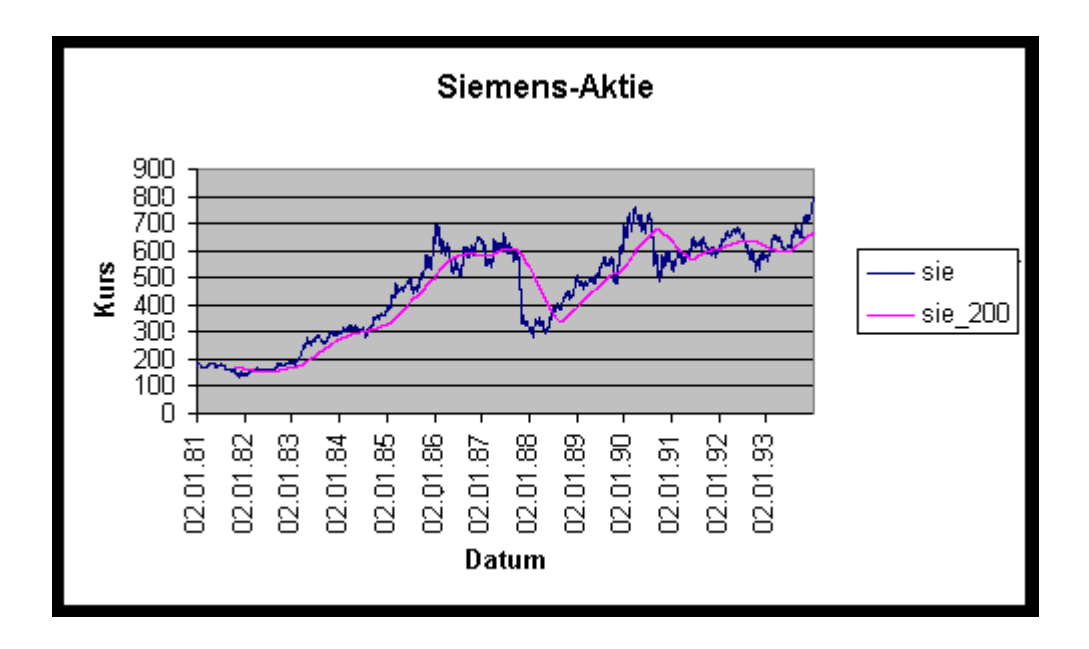

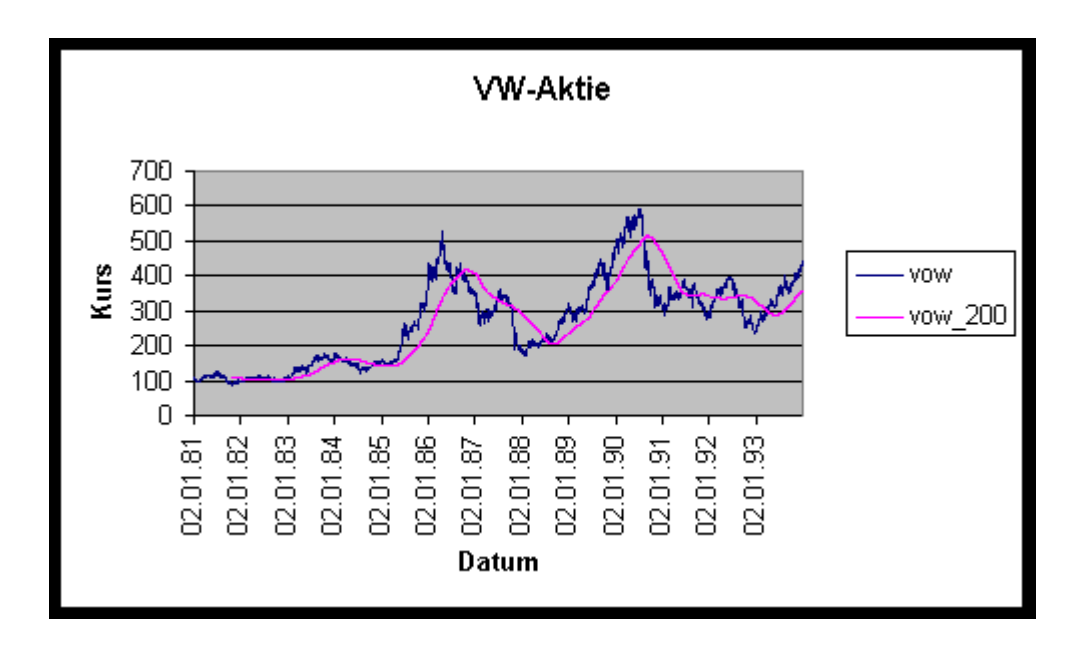

Zur Berechnung des Gewinnes der sich durch die angegebene Kauf/Verkauf-Regel ergibt, benötigt man die Schnittpunkte zwischen Aktienkurs und dem in dieser Teilaufgabe berechneten gleitenden Durchschnitt. Dazu bietet es sich an, für jede Aktie eine Indikatorvariable zu definieren, für die gilt

- Wert 0, falls Kurs < Durchschnitt
- Wert 1, falls Kurs > Durchschnitt

Die Indikatorvariable ändert also genau dann ihren Wert, falls ein Durchbruch der Durchschnittslinie erfolgt. Zur Erzeugung dieser Indikatorvariablen dient die *WENN-*Funktion, zu der man über die Hilfe die nötigen Erläuterungen erhält. Als Beispiel für die Anwendung soll wieder die BMW-Aktie dienen, deren Kurse sich in Spalte C und deren eben berechnete Durchschnitte in Spalte E befinden. Der erste Eintrag in einer neu erzeugten Spalte muß in Zeile 201 erfolgen, da erst ab diesem Datum die benötigten gleitenden Durchschnitte verfügbar sind. Der Eintrag muß lauten

$$
= \text{WENN} (C201 < E201; 0; 1)
$$

Anwenden dieser Formel auf die restlichen Zeilen der erzeugten Spalte liefert die gewünschte Indikatorvariable, die auf diese Weise für jede Aktie erzeugt wird.

Man überlegt sich leicht, daß der Wert 1 der Indikatorvariable bedeutet, daß man an diesem Tag eine entsprechende Aktie besitzt, während der Wert 0 den Nicht-Besitz repräsentiert. Damit bedeutet ein Wechsel von 0 auf 1 den Kauf einer Aktie zum Kurs des Tages, an dem die 1 auftritt. Der Wechsel von 1 auf 0 entspricht dem Verkauf einer Aktie zum Kurs des Tages, an dem die 0 auftritt. Es ergibt sich also folgende Regel, falls *Ind[t]* den Wert der Indikatorvariablen am Tag *t* darstellt:

- Gilt *Ind[t-1]* = 0 und *Ind[t]* = 1, so wird eine Aktie zum Kurs am Tag *t* gekauft, das heißt der Gewinn beträgt für diesen Tag *–Kurs[t]*
- Gilt  $Ind[t-1] = 1$  und  $Ind[t] = 0$ , so wird eine Aktie zum Kurs am Tag *t* verkauft, das heißt der Gewinn beträgt für diesen Tag *+Kurs[t]*
- Ansonsten wird weder gekauft noch verkauft, das heißt der Gewinn beträgt für diesen Tag 0.

Summiert man die mit obiger Regel erzielten Gewinne, so erhält man den Gesamtgewinn. Die praktische Umsetzung benötigt im ersten Schritt zunächst die Erzeugung von zwei leeren Spalten, in die einerseits die Indikatorvariable andererseits der Gewinn jedes Tages eingetragen werden. Das Erzeugen der Indikatorvariablen wurde oben bereits beschrieben, deshalb folgt nun die Beschreibung, wie die Gewinnspalte erstellt wird. Die Übersetzung oben formulierter Regel in eine verschachtelte *WENN*-Funktion lautet

*WENN ( UND(Ind[t-1]=0;Ind[t]=1) ; -Kurs[t] ; WENN ( UND(Ind[t-1]=1;Ind[t]=0) ; Kurs[t] ; 0) )*

wobei auf die Hilfe zur UND-Funktion hingewiesen wird. Wendet man diese Formel auf alle Zeilen in der Gewinnspalte an, so enthält diese die gesuchten Tagesgewinne. Durch die SUMME-Funktion angewandt auf die Elemente der Gewinnspalte erhält man den Gesamtgewinn, wobei noch die Anfangskosten des ersten Kaufes zu subtrahieren und der abschließende Aktienwert vom 31.12.93 zu addieren sind.

Als Beispiel soll wieder die BMW-Aktie dienen, deren Kurse sich in Spalte C befinden. Die benötigten Gleitenden Durchschnitte wurden in Spalte E gespeichert, die Indikatorvariable in Spalte F. Der Tagesgewinn soll in Spalte G ausgegeben werden. In die erste Zelle von Spalte G muß folgende verschachtelte WENN-Funktion eingegeben werden:

 $=$  WENN(UND(F1=0;F2=1);-C2;WENN(UND(F1=1;F2=0);C2;0))

Anwenden dieser Formel auf die gesamte Spalte G liefert die gesuchten Tagesgewinne. Durch folgende SUMME-Funktion, die in ein beliebiges leeres Feld eingegeben werden kann, erhält man den Gesamtgewinn

 $=$  SUMME(G2:G3247) - C2 + C3247

wobei die Subtraktion von C2 dem Anfangskauf entspricht. Die Addition von C3247 berichtigt den Gesamtgewinn um den momentanen Aktienwert, das heißt den Gewinn, den man bekäme, falls man die Aktie am letzten erfaßten Handelstag verkaufen würde.

Folgende Tabelle faßt die Ergebnisse für die einzelnen Aktien zusammen. In der Spalte Differenz ist dabei die Differenz zwischen Abschlußkurs und Anfangskurs dargestellt.

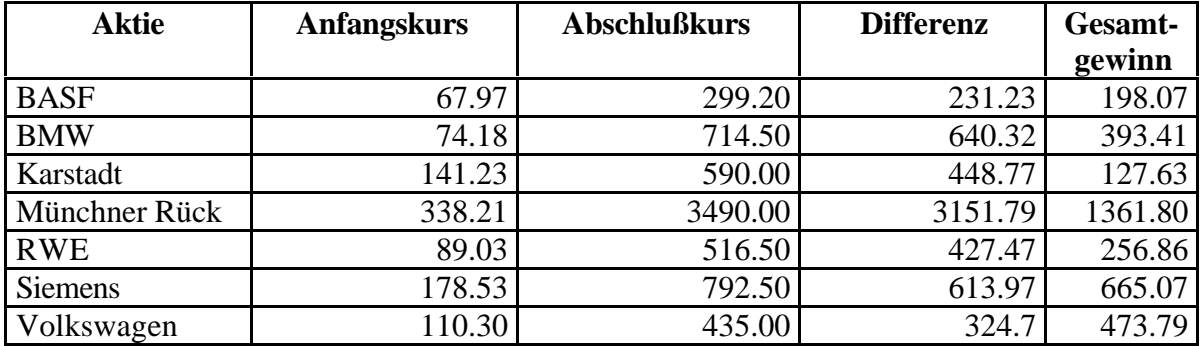

Interessant ist, daß es bei allen Aktien außer Siemens und VW besser gewesen wäre, die Aktie, die man zu Beginn gekauft hat, erst am 30.12.93 zu verkaufen. Der Gewinn wäre dann größer gewesen, als bei Verfolgen der angegebenen Strategie. Dennoch hätte man bei allen Aktien bei der vorgeschlagenen Kauf/Verkauf-Regel einen Gewinn gemacht.

(e) Die Renditen in Prozent *R[t]* lassen sich durch folgende Formel berechnen

$$
R[t] = (Kurs[t]-Kurs[t-1])/Kurs[t-1] * 100
$$

Beispiel für die BMW-Aktie, deren Kurse sich in Spalte C befinden:

$$
R[2] = (C3-C2) / C2 * 100
$$

Anwenden dieser Formel auf die gesamte Spalte und Ablegen der Ergebnisse in einer leeren Spalte liefert die Renditenreihe der BMW-Aktie. Die Renditen der übrigen Aktien ergeben sich analog.

Die Abbildungen werden analog zu Teilaufgabe (a) erstellt, allerdings sind nach dem Erzeugen noch Modifikationen erforderlich. Die Legende wird in Schritt 3 im Register *Legende* nach unten gesetzt. Um die Rubrikenachse (Datum) nicht in der Grafik erscheinen zu lassen, sollte man in der fertigen Grafik die Größenachse (Rendite) doppelt anklicken und im erscheinenden Fenster im Register *Skalierung* in Feld *Rubrikenachse (X) schneidet in ...* den Wert angeben, der in Feld *Kleinstwert* steht. Für die BMW-Aktie wäre dies zum Beispiel der Wert –15. Als Ergebnis erhält man folgende Abbildungen.

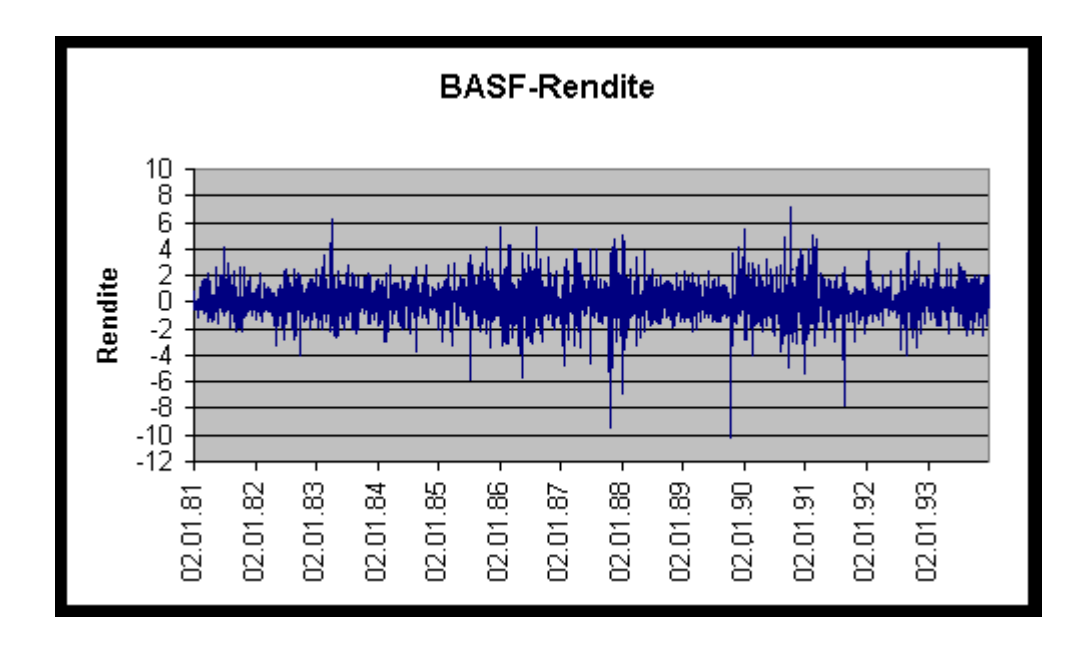

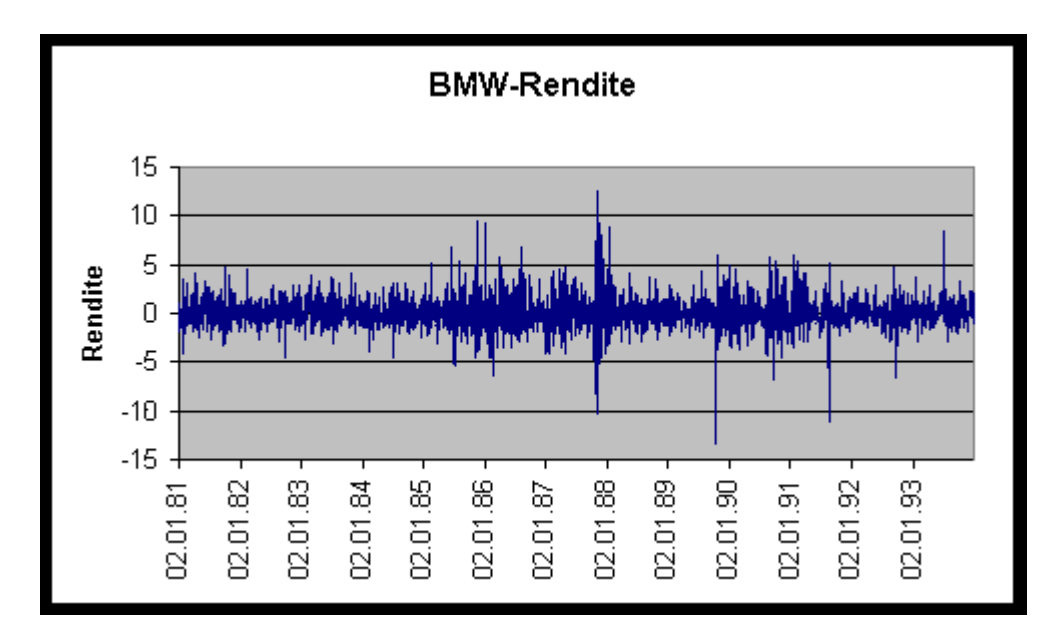

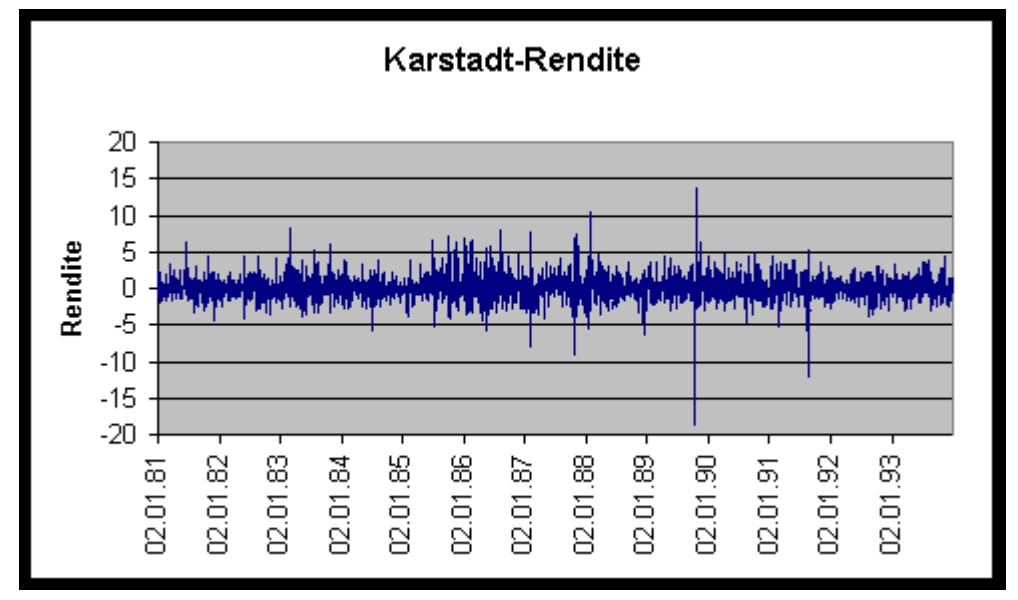

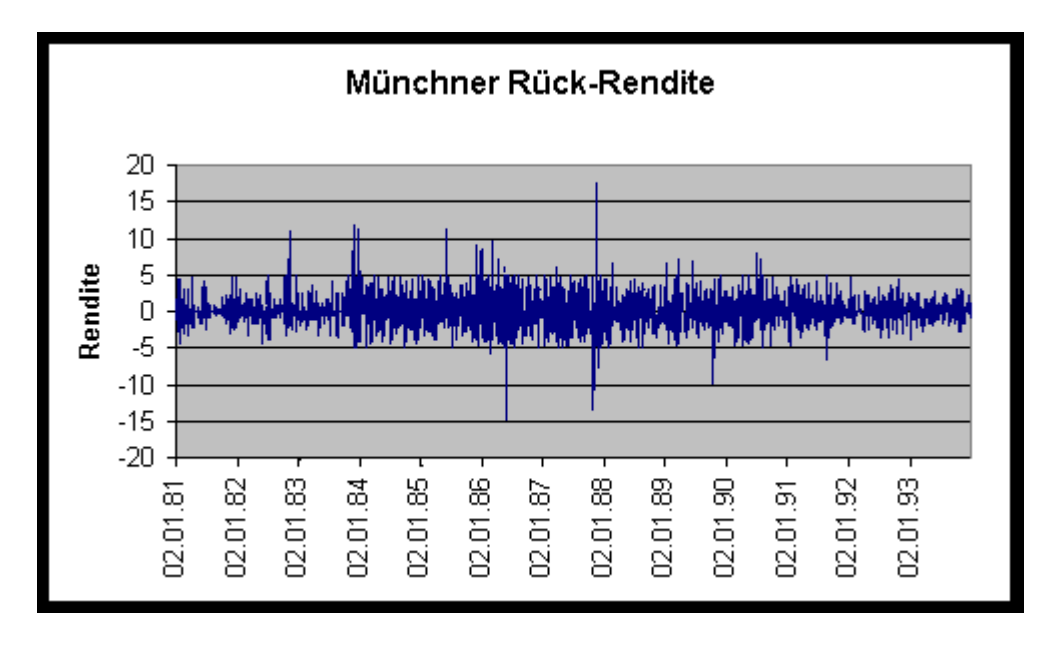

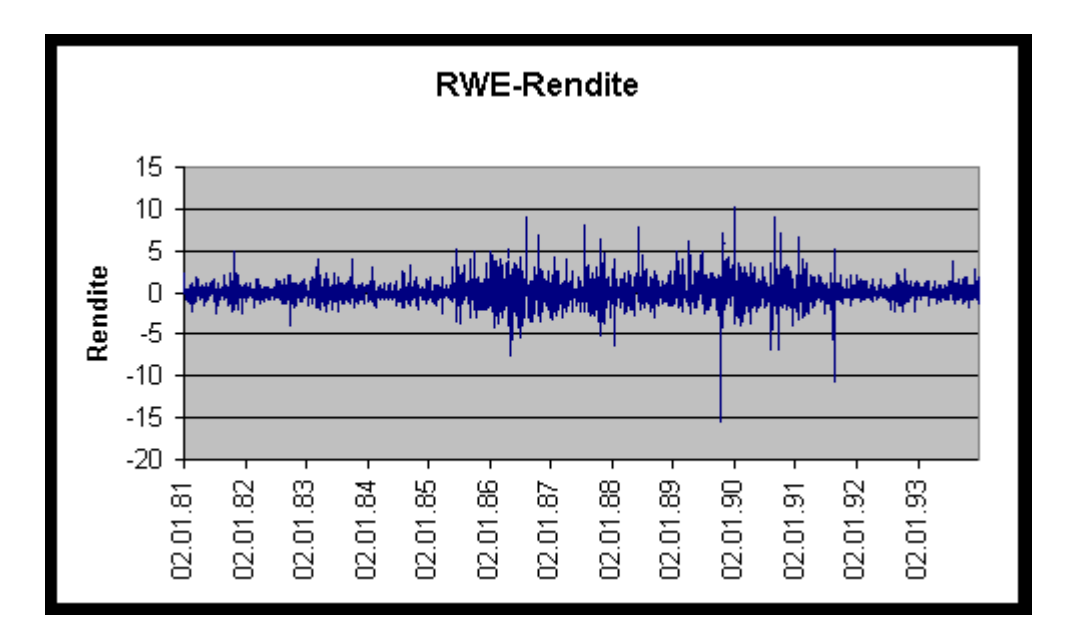

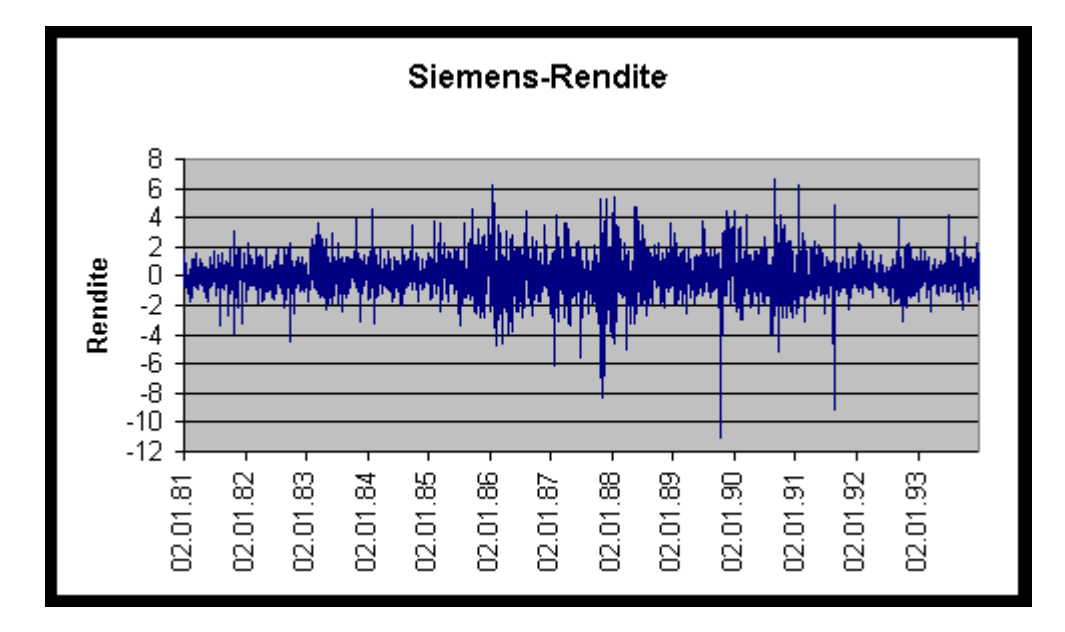

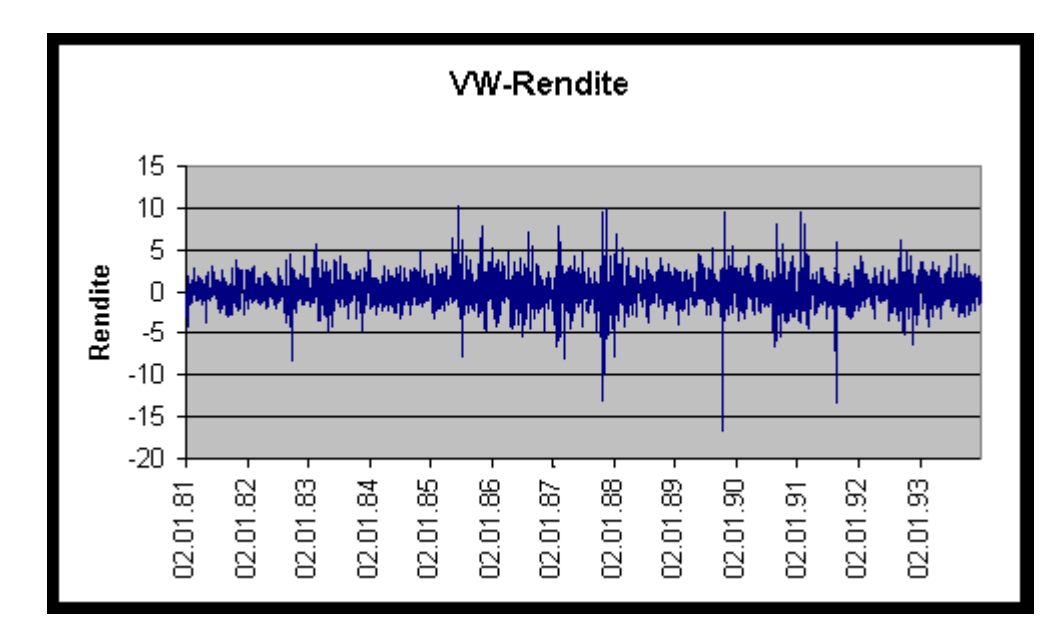

Wie man an den Abbildungen erkennt, ist die Streuung der Renditen unterschiedlich hoch, was sich auch an den später folgenden Histogrammen erkennen läßt. Allen Aktien gemeinsam ist ein Anstieg der Streuung zwischen Mitte 85 und Anfang 92.

Zur Bearbeitung der folgende Aufgaben wurde das Programmpaket S-Plus verwendet, in das zunächst der Datensatz eingelesen werden muß, der die berechneten Renditen enthält. Um das Einlesen in S-Plus problemlos zu gestalten, sollte dazu eine Excel-Tabelle erstellt werden, in der lediglich die Renditen dargestellt sind. Dies erfolgt durch Erzeugen einer neuen leeren Arbeitsmappe, in die die Spalten mit den Renditen kopiert werden. Anschließend löscht man noch eine eventuell vorhandene zweite leere Zeile und speichert diese Arbeitsmappe im Text-Format ab. Das Abspeichern im Textformat erreicht man über den Menüpunkt *Datei>Speichern Unter...*, wobei man als Dateityp Text (Tabs getrennt) auswählen sollte. Den so abgespeicherten Datensatz lädt man wie in der Lösung zu Aufgabe 16.1 beschrieben in S-Plus ein.

Die Histogramme erstellt man mit der bereits in Teilaufgabe (a) verwendeten Funktion *hist()*. Eine Klassenzahl von 25 erscheint dabei auch für die Renditen als angebracht. Zur Berechnung des Kerndichteschätzers dient die Funktion *density()*. Erläuterungen zu diesen Funktionen erhält man über die S-Plus-Hilfe sowie in der Lösung zu Aufgabe 16.1 Teilaufgabe (a). Um den Kerndichteschätzer in derselben Abbildung wie das Histogramm darzustellen, wird der Aufruf der Funktion *density()* in die Funktion *lines()* eingebettet. Die Funktionsaufrufe lauten

*hist(basrendite,nclass=25,prob=T,xlab="Renditen BASF",ylab="Anteil") lines(density(basrendite),type="l") hist(bmwrendite,nclass=25,prob=T,xlab="Renditen BMW",ylab="Anteil") lines(density(bmwrendite),type="l") hist(karrendite,nclass=25,prob=T,xlab="Renditen Karstadt",ylab="Anteil") lines(density(karrendite),type="l") hist(mrurendite,nclass=25,prob=T,xlab="Renditen Muenchner Rueck",ylab="Anteil") lines(density(mrurendite),type="l") hist(rwerendite,nclass=25,prob=T,xlab="Renditen RWE",ylab="Anteil") lines(density(rwerendite),type="l") hist(sierendite,nclass=25,prob=T,xlab="Renditen Siemens",ylab="Anteil",ylim=c(0,.4)) lines(density(sierendite),type="l") hist(vowrendite,nclass=25,prob=T,xlab="Renditen VW",ylab="Anteil") lines(density(vowrendite),type="l")*

Als Ergebnis erhält man die folgenden Abbildungen, die allerdings noch skaliert wurden durch Angabe der Parameter *xlim* und *ylim*. Die Renditen sämtlicher Aktien scheinen relativ symmetrisch um die Null verteilt zu sein. Sie unterscheiden sich allerdings in der Streuung etwas voneinander. Die Aktien der Münchner Rück und von VW scheinen eine etwas höhere Streuung zu besitzen, wie man an der etwas breiteren Form der Kerndichteschätzer ablesen kann. Dies zeigt sich auch, wenn man die Standardabweichung der Renditen berechnet, die man durch Eingabe der *STDABW-*Funktion in ein leeres Feld in der Excel-Tabelle erhält (Beispiel BMW-Renditen, die sich in Spalte A befinden: notwendige Eingabe in ein leeres Feld lautet *= STDABW(A2 ; A3246)* und liefert Ergebnis 1,5696). Man erhält folgende Standardabweichungen:

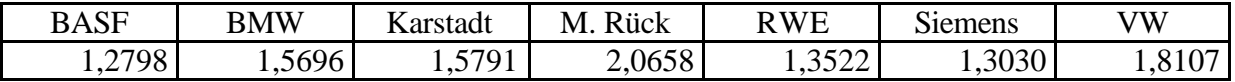

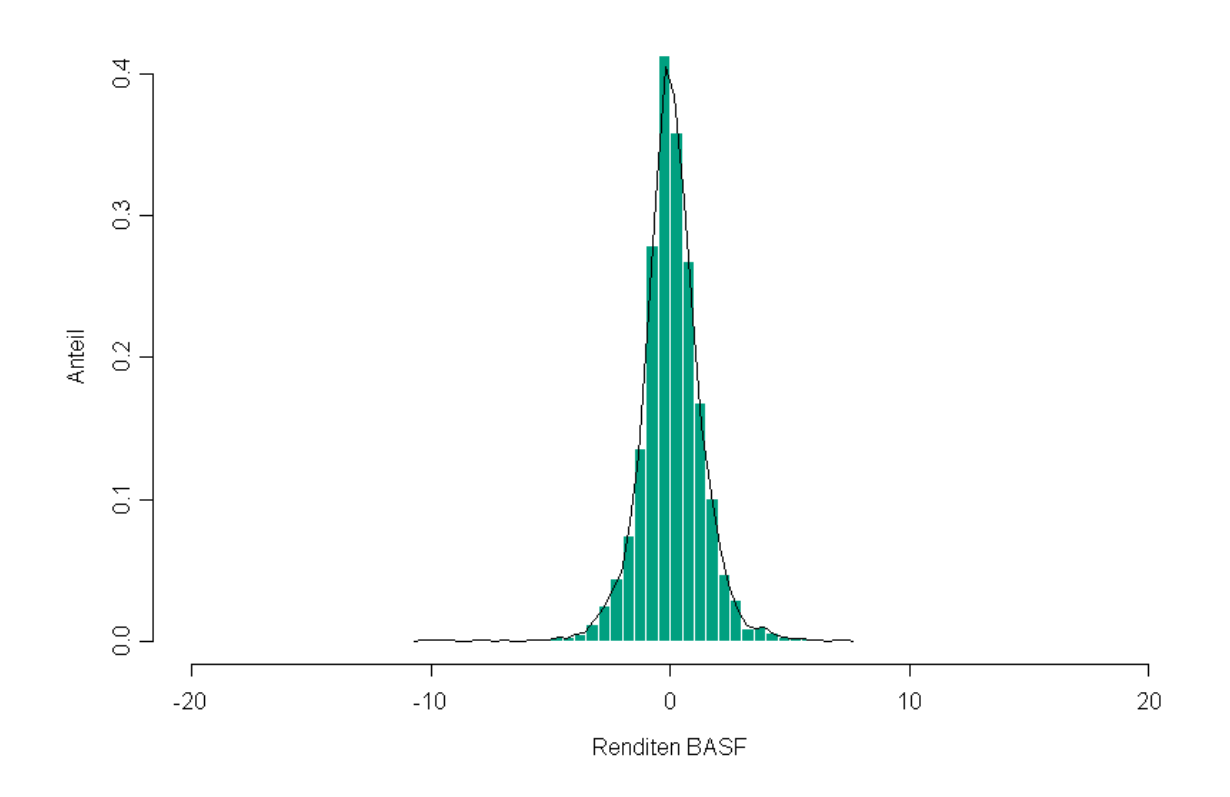

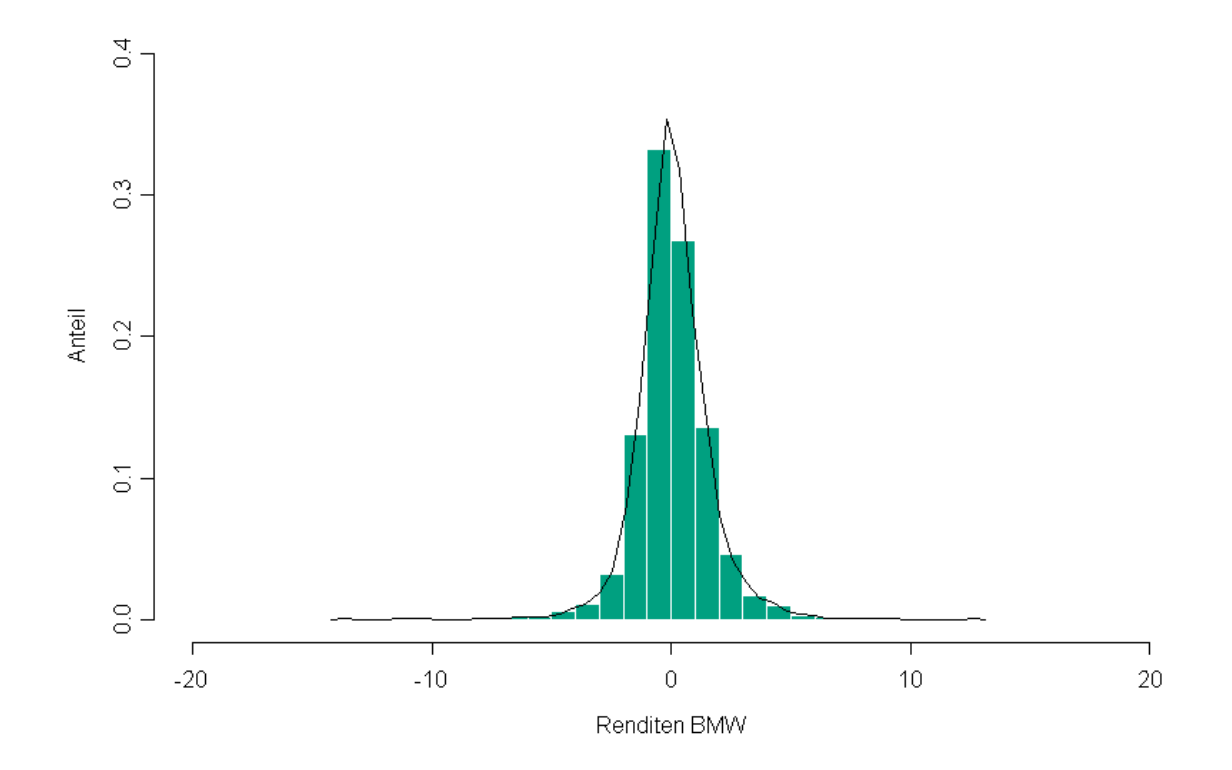

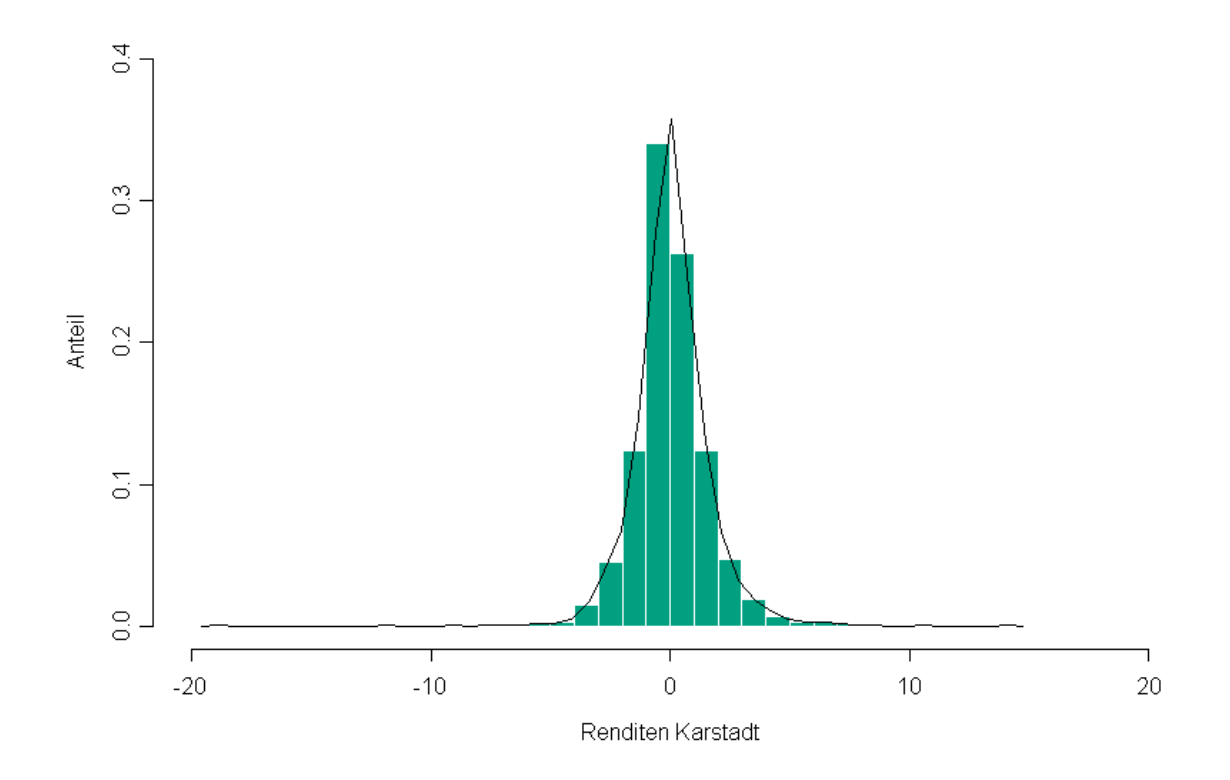

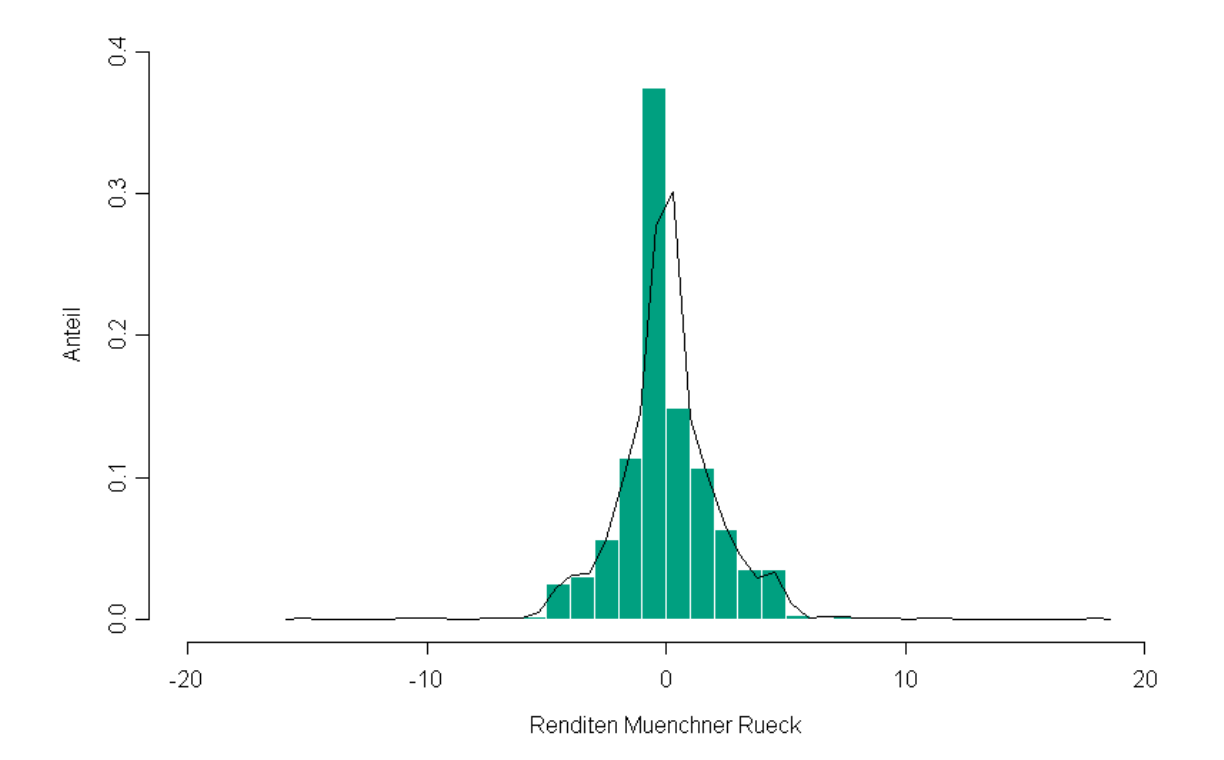

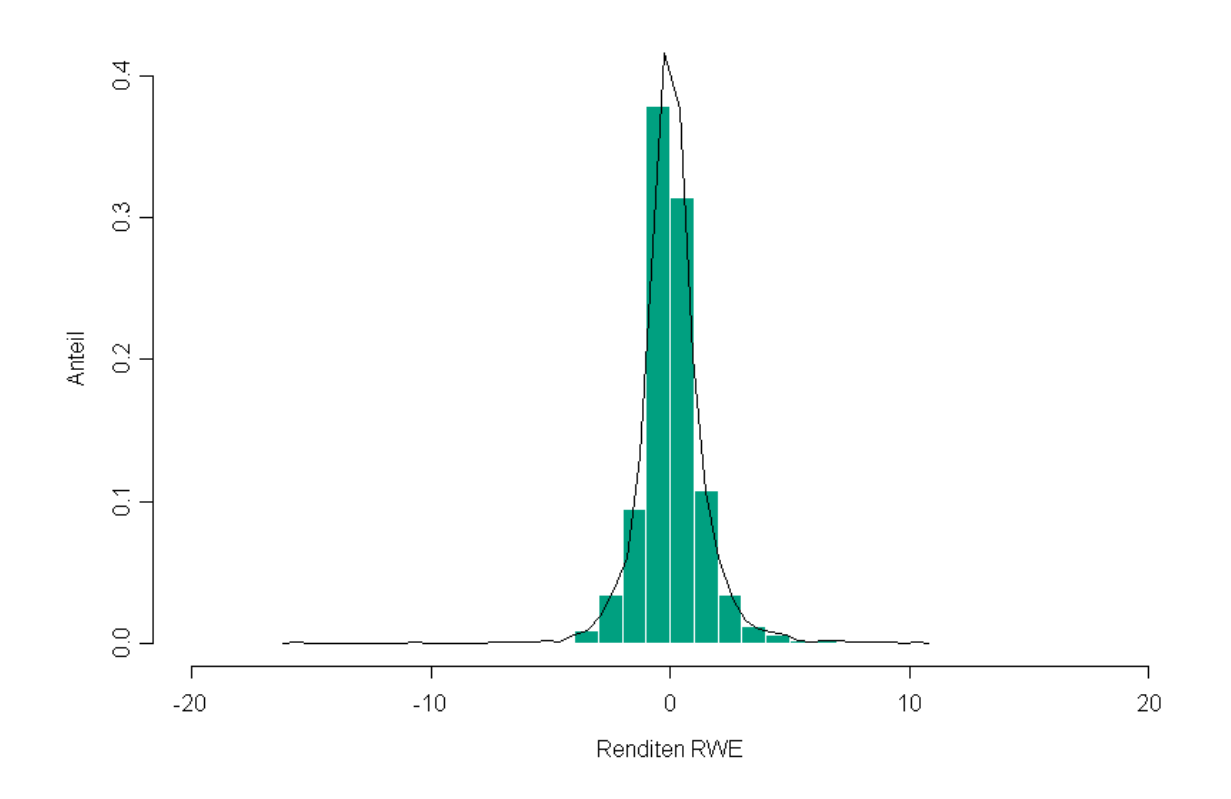

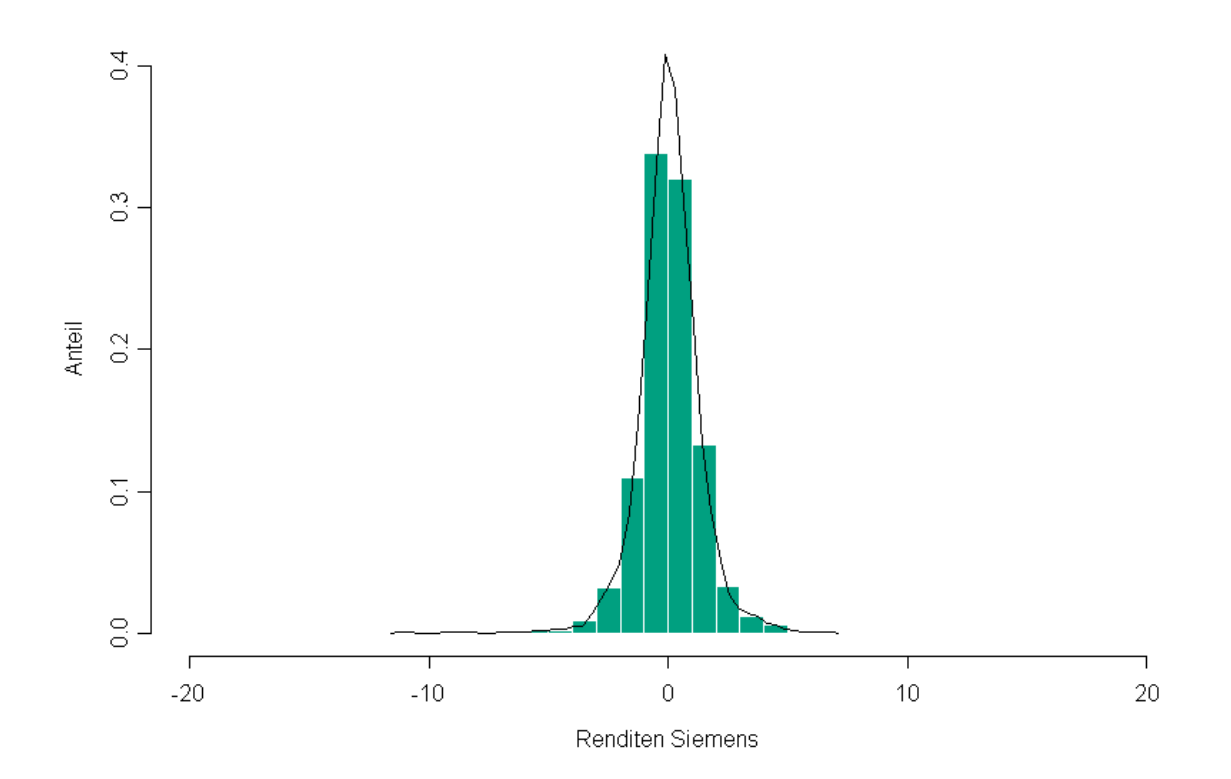

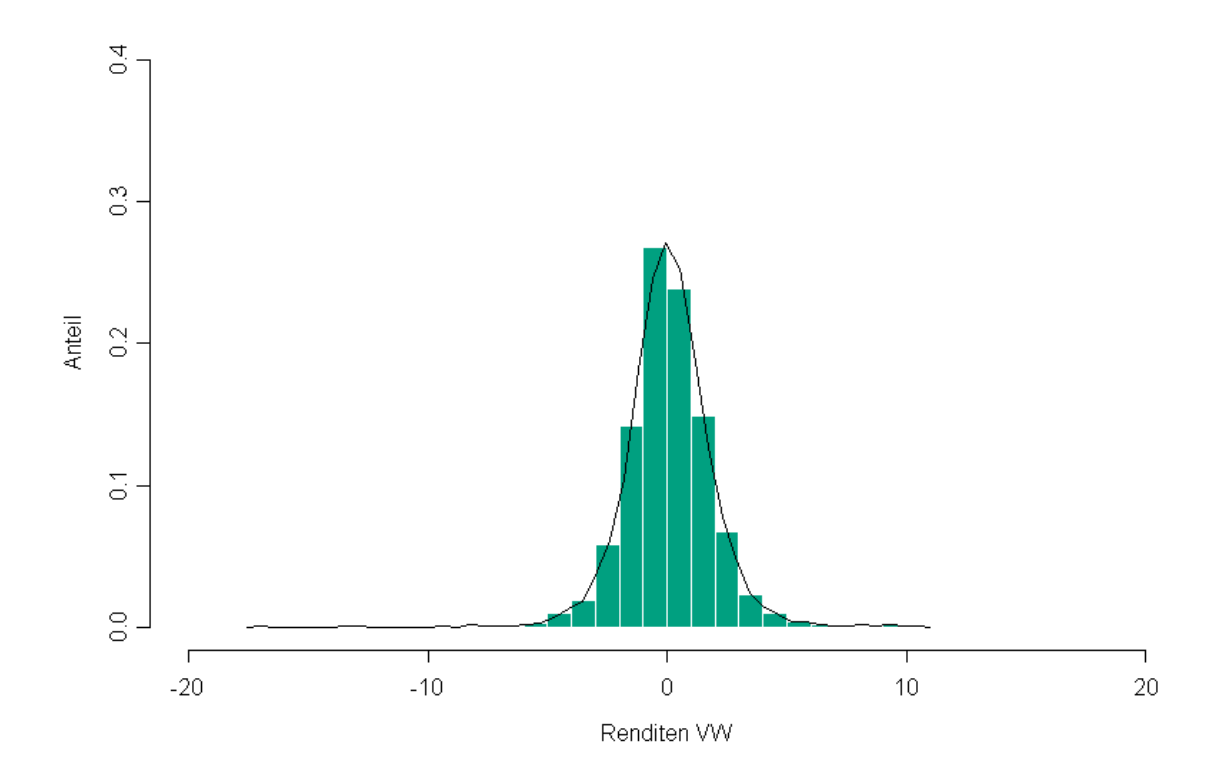

# (f)

Die grafische Überprüfung der Normalverteilung der Renditen erfolgt über Normal-Quantil-Plots, die man in S-Plus durch die Funktion *qqnorm()* berechnet. Die diagonale Linie der NQ-Plots wird durch die Funktion *qqline()* hinzugefügt (vgl. Lösung zu Aufgabe 16.1 Teilaufgabe (a)). Die Aufrufe für S-Plus lauten

*qqnorm(basrendite,xlab="Quantile der N(0,1)-Verteilung",ylab="Rendite BASF") qqline(basrendite) qqnorm(bmwrendite,xlab="Quantile der N(0,1)-Verteilung",ylab="Rendite BMW") qqline(bmwrendite) qqnorm(karrendite,xlab="Quantile der N(0,1)-Verteilung",ylab="Rendite Karstadt") qqline(karrendite) qqnorm(mrurendite,xlab="Quantile der N(0,1)-Verteilung",ylab="Rendite M. Rueck") qqline(mrurendite) qqnorm(rwerendite,xlab="Quantile der N(0,1)-Verteilung",ylab="Rendite RWE") qqline(rwerendite) qqnorm(sierendite,xlab="Quantile der N(0,1)-Verteilung",ylab="Rendite Siemens") qqline(sierendite) qqnorm(vowrendite,xlab="Quantile der N(0,1)-Verteilung",ylab="Rendite VW") qqline(vowrendite)*

Als Resultat ergeben sich folgende Abbildungen.

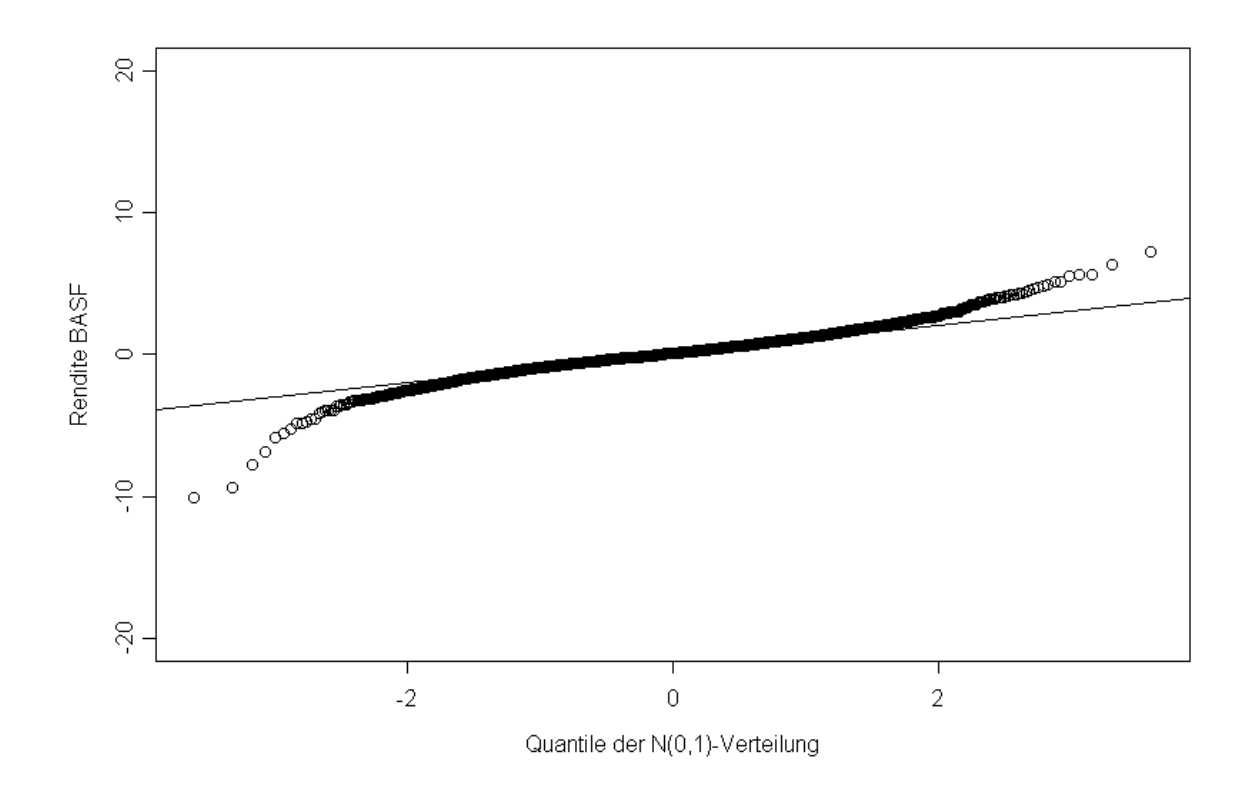

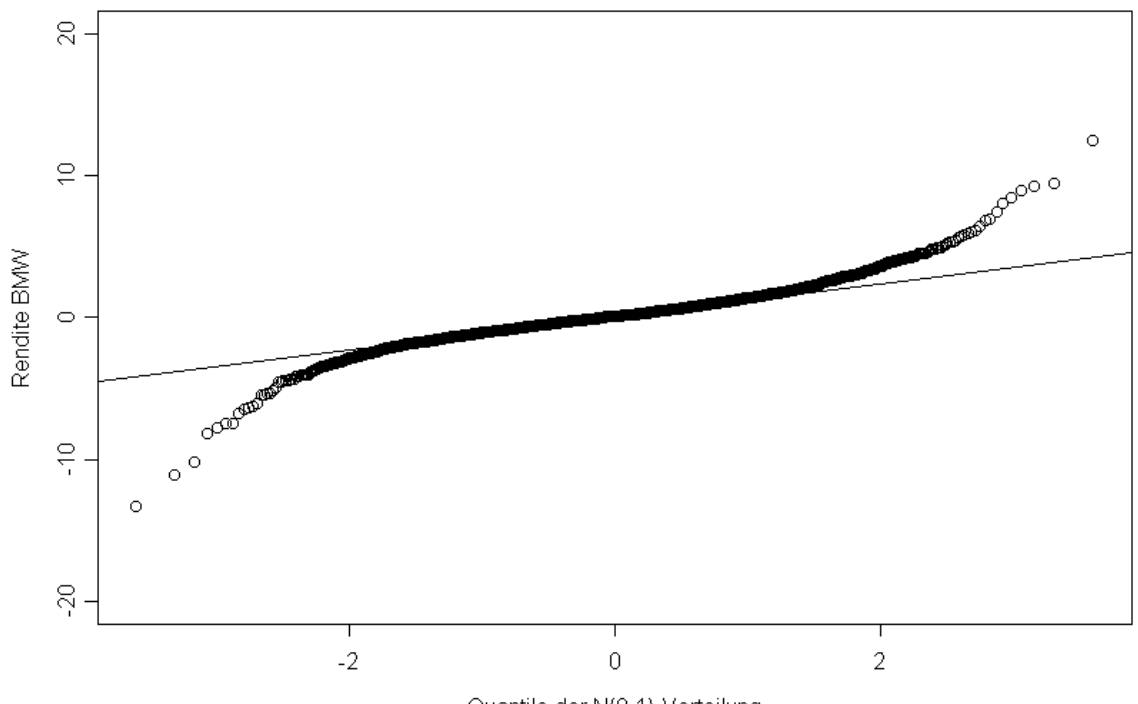

Quantile der N(0,1)-Verteilung

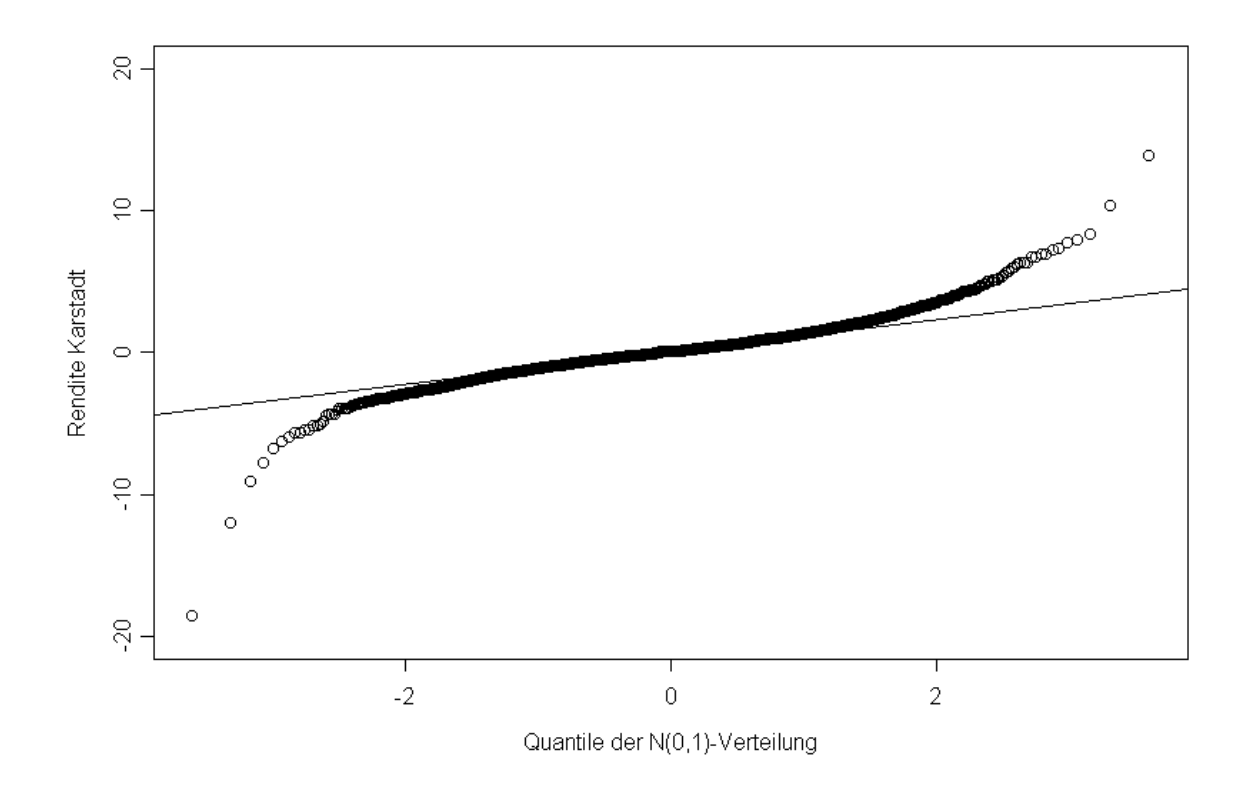

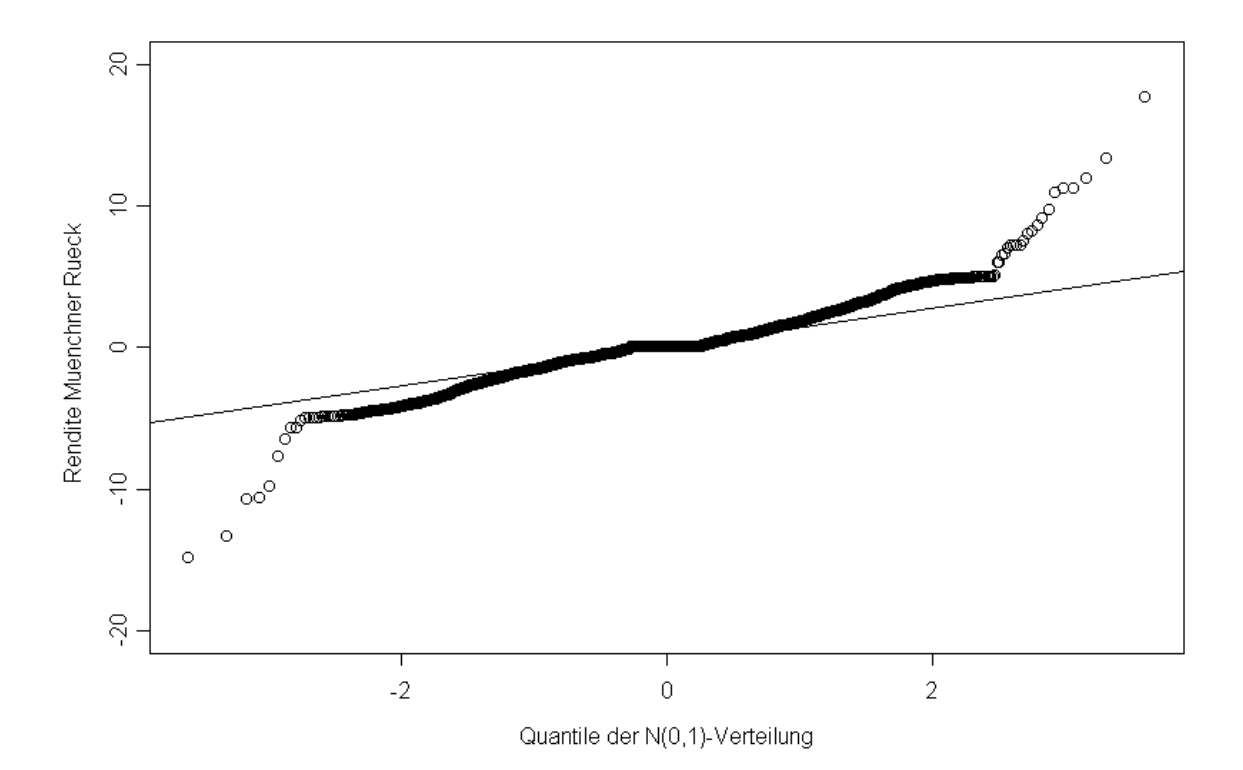

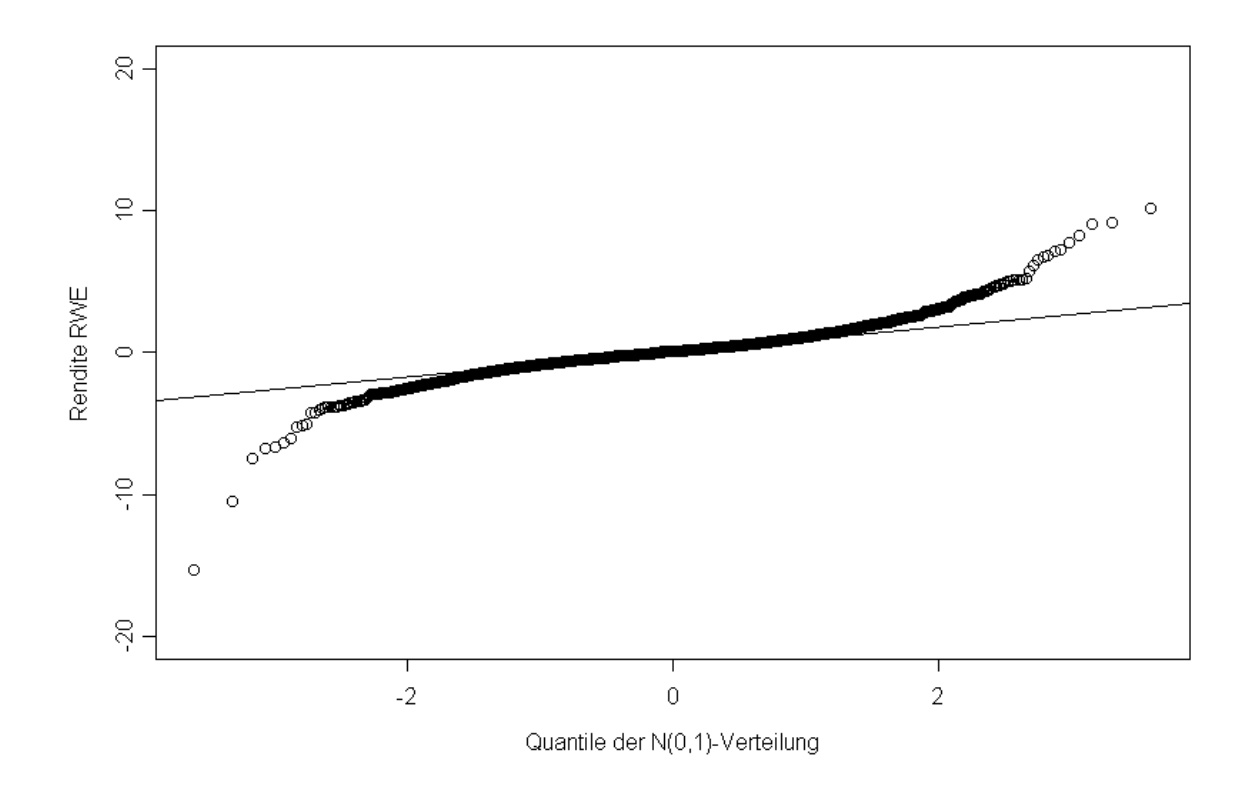

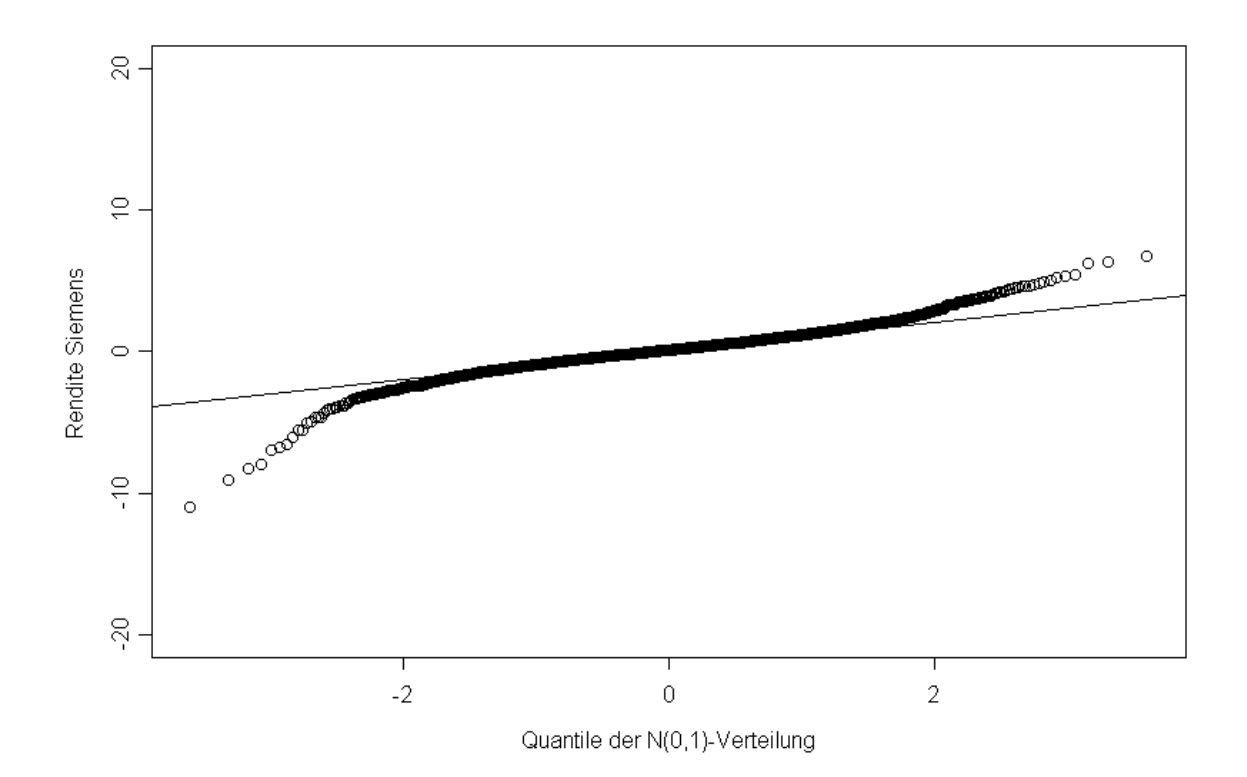

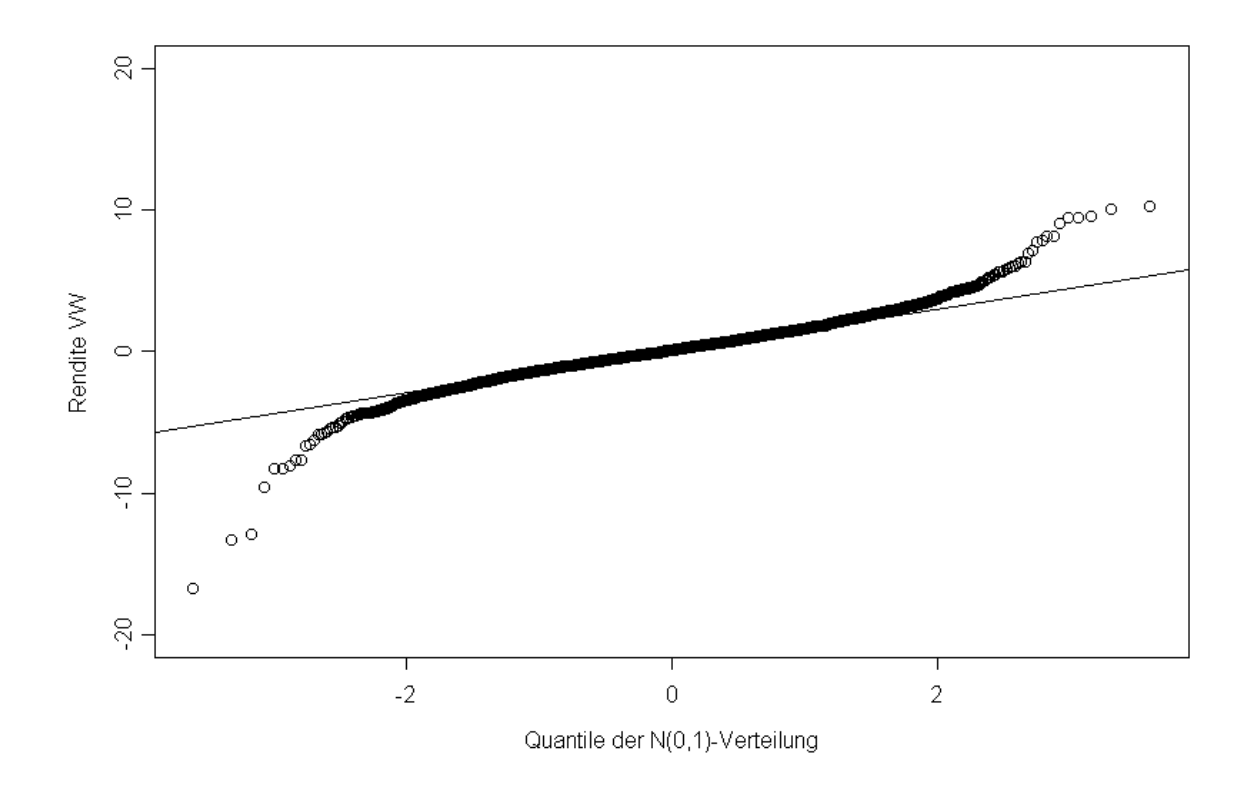

Die Renditen der Münchner Rück weisen deutliche Abweichungen von der Normalverteilung auf. Für die übrigen Aktien scheint die Annahme der Normalverteilung für den mittleren Bereich der Renditen durchaus gerechtfertigt zu sein, während sie an den Rändern davon zum Teil recht stark abweichen.